#### 令和元年度

修士学位論文

# メンタリング履歴を導入したラーニング アナリティクス環境の構築

# **Development of a Learning Analytics Environment Introducing Mentoring History**

1225120 坂本 康明

指導教員 妻鳥 貴彦

2020 年 2 月 28 日

高知工科大学大学院 工学研究科 基盤工学専攻

情報学コース

#### 要 旨

# メンタリング履歴を導入したラーニングアナリティクス環境の

#### 構築

#### 坂本 康明

近年, Moodle や Canvas などの学習管理システム (LMS) は大規模な学習ログを簡単に 収集できるようになり,収集した学習履歴を分析する Learning Analytics が注目を集めて いる.蓄積された学習履歴の分析を行うことで学習者の達成度の確認や問題点の発見が可能 となる.しかし Learning Analytics の研究の中で,ラーニングコンテキスト (学習状況) を 考慮して学習履歴を分析した研究はほとんど存在しない.ラーニングコンテキストには大学 のカリキュラムや教育行動,学習者の成績などが含まれており,学習者の傾向や特徴を見つ けるにはラーニングコンテキストが必要である.

Majumdar (2019) の研究では、授業時間後の教師の行動が蓄積されている. しかし、学 習者は授業時間中に教師から質問しアドバイスを受けるため,授業時間中のメンタリング (指導行動) は学習者に影響を与える.そのため,学習履歴の分析ではメンタリングを考慮す る必要がある. 以前の研究では, xAPI(Experience API) によって学習者の詳細な学習履 歴を標準化し,LRS(Learning Record Store) に学習履歴を蓄積する STELLA を開発した.

そこで本研究では,授業時間中に学習者に対して行った教員や TA(Teaching Assistant) の行動をメンタリング履歴として MRS(Mentoring Record Store) に蓄積する環境を構築す る.構築した環境で,メンタリング履歴の蓄積と蓄積した履歴を用いたメンタリングの共有 に関する動作検証を行った.また,蓄積したメンタリング履歴の分析を行った結果,助言の 有無や助言の回数が課題達成度に影響していることがわかった.

キーワード Learning Analytics, ラーニングコンテキスト, メンタリング履歴, MRS

#### **Abstract**

## Development of a Learning Analytics Environment Introducing Mentoring History

#### SAKAMOTO Kohmei

In recent years, Learning Management System (LMS) such as Moodle or Canvas have enabled collect large scale learning logs easily. Accordingly, Learning Analytics catch a great deal of attention. We can find problem and check learner's achievement level by Learning Analytics. However, few studies have analyzed the learning history considering Learning Context. Learning Context is learner's situation. Learner's situation includes curriculum of university, teaching behavior, grades, etc. Learning Context is needed to find learner's trend and features.

The study of Majumdar (2019) record teacher's behavior after class hours. Learners usually learn individually during class hours. In addition, learners question and receive advice during class hours from teacher. Accordingly, Mentoring (teaching behavior) affects learners not only after class hours but also during class hours. Learning Analytics must consider Mentoring.

The previous study, we developed STELLA (Storing and Treating the Experience of Learning for Learning Analytics). STELLA standardize learner's detailed learning history by Experience API (xAPI), store the learning history in Learning Record Store  $(LRS)$ .

In this study, we developed MRS (Mentoring Record Store). MRS store and share Mentoring during class hours as a mentoring history. We visualized the stored mentoring history. The visualization had suggested that Mentoring impact on learning behavior. In addition, we analyzed the stored mentoring history. Result of analysis, number of Mentoring had an impact on achievement level of exercise.

*key words* Learning Analytics, Learning Context, Mentoring Log, MRS

# 目次

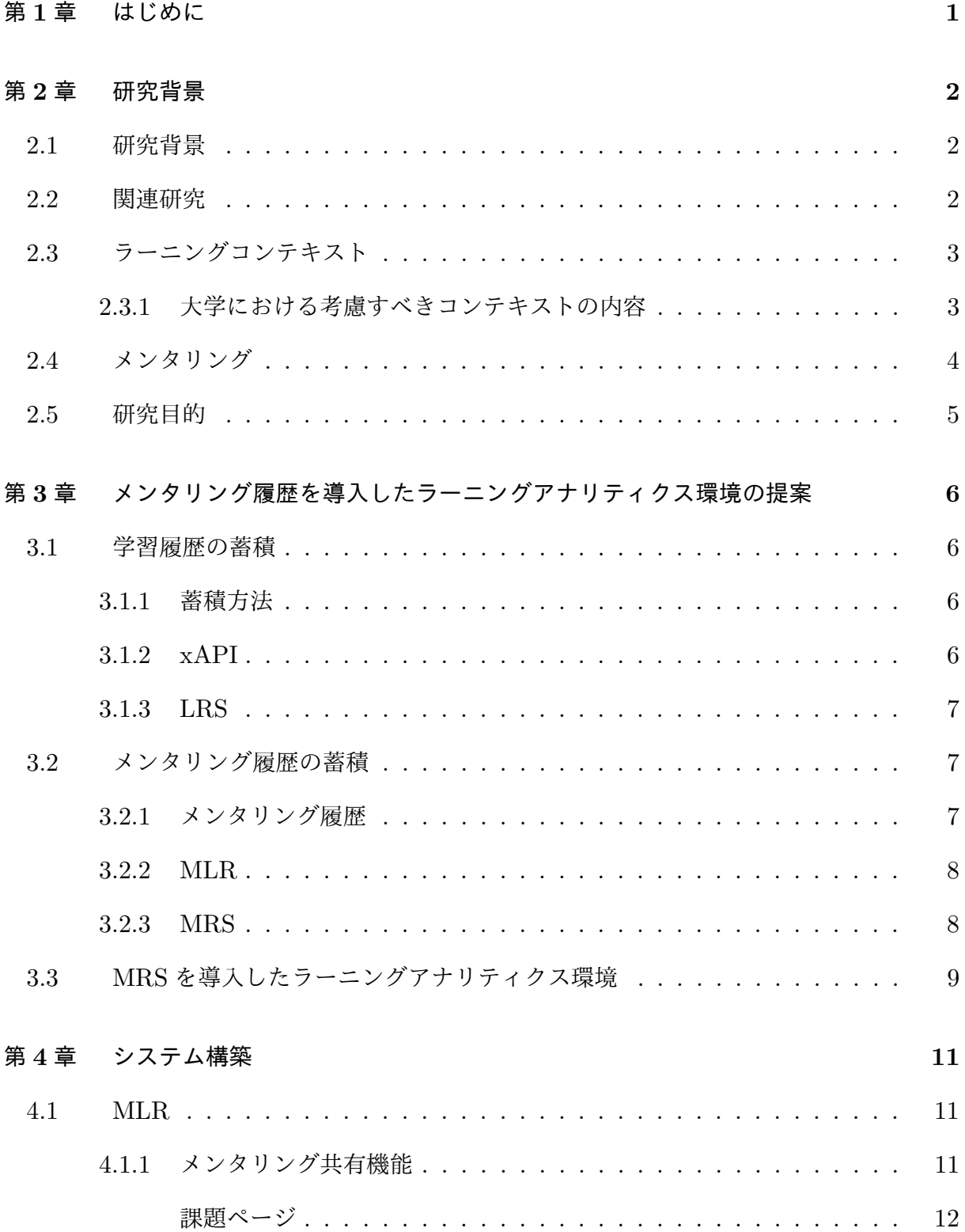

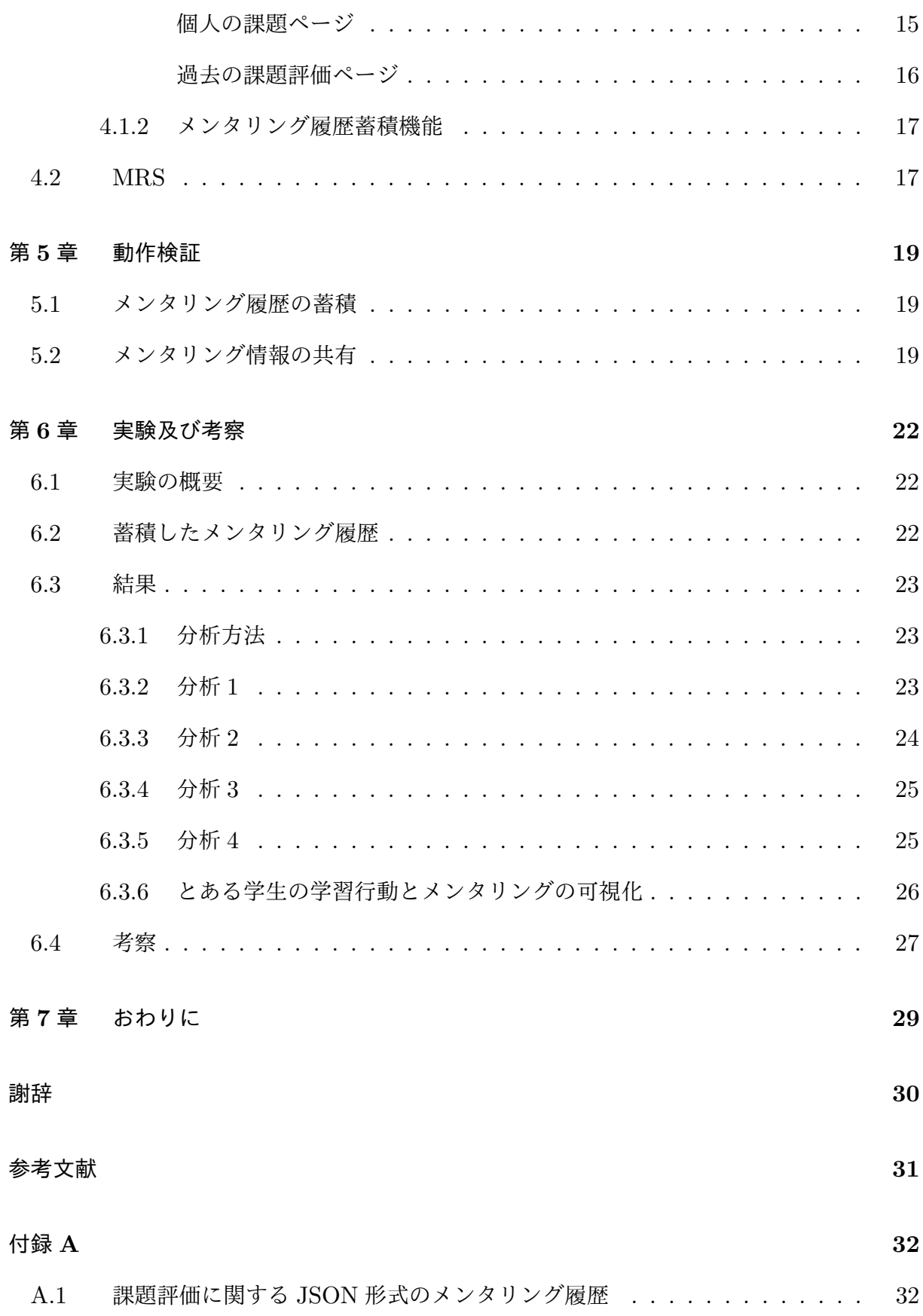

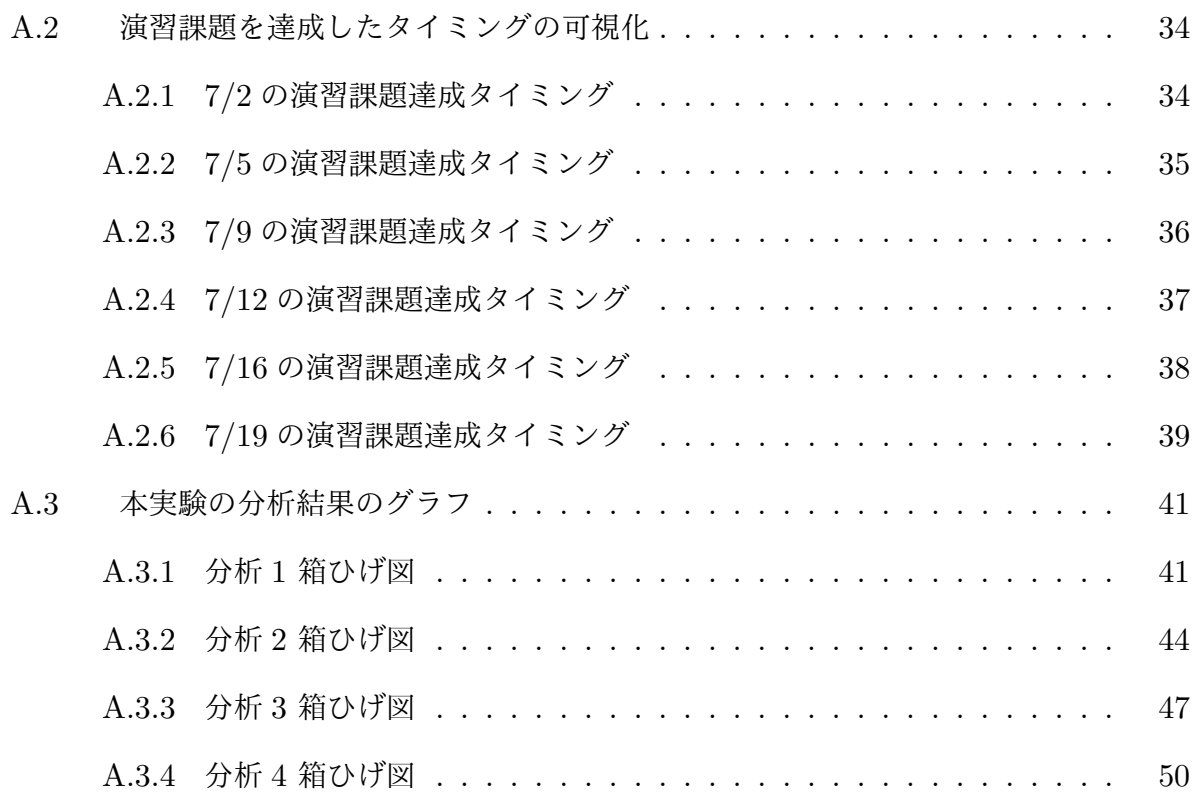

# 図目次

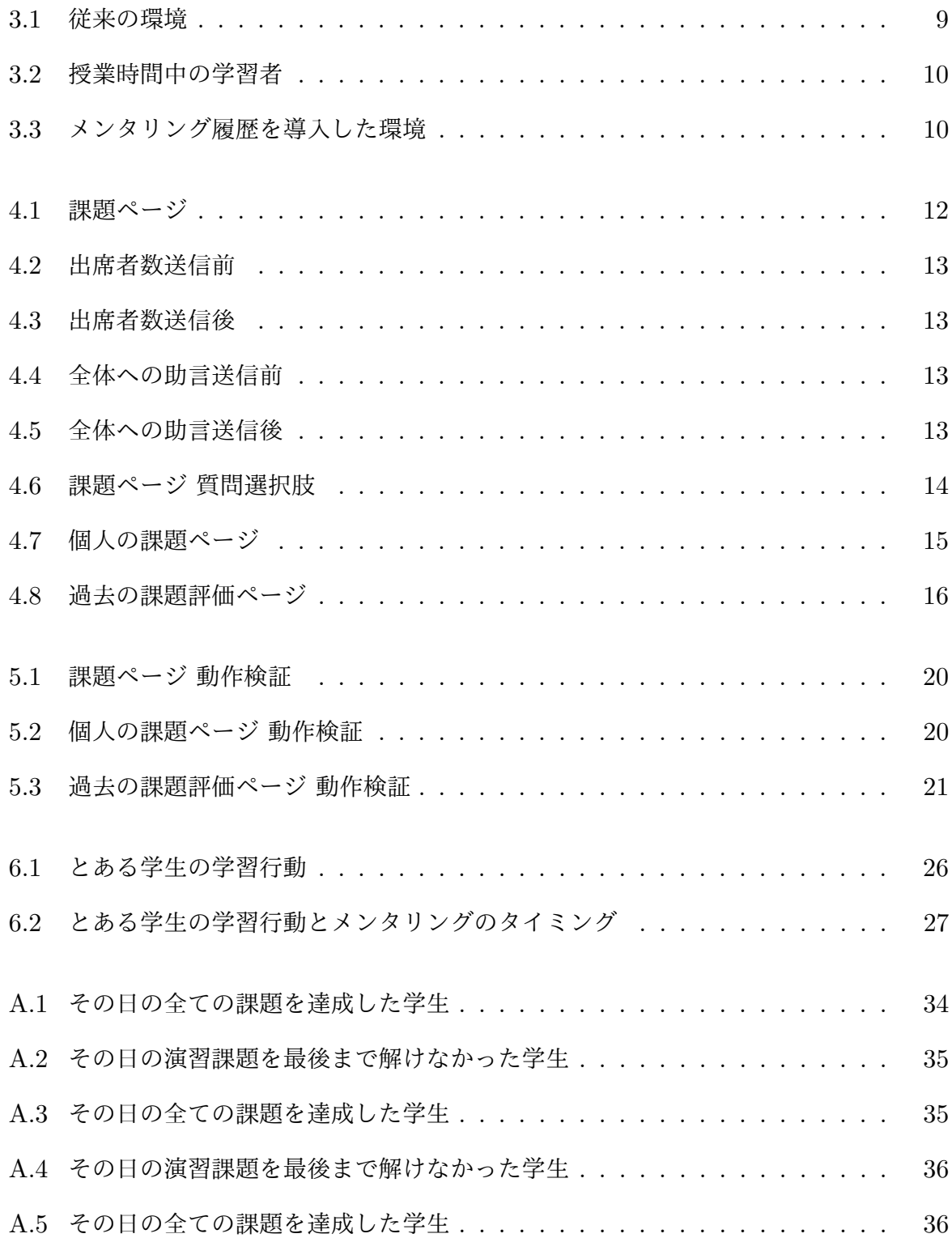

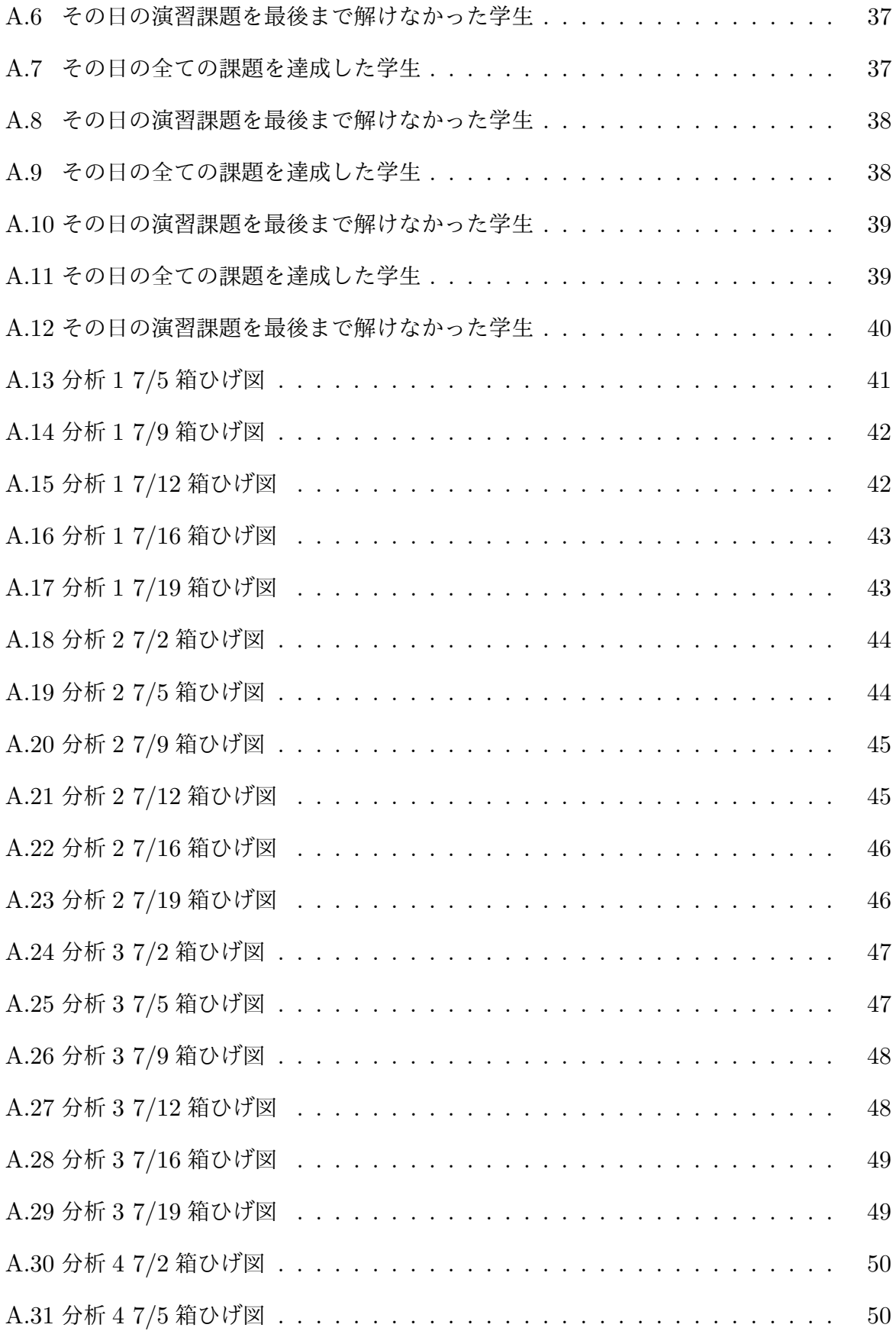

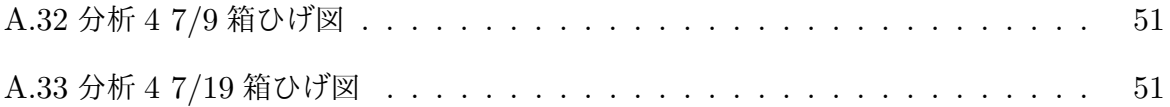

表目次

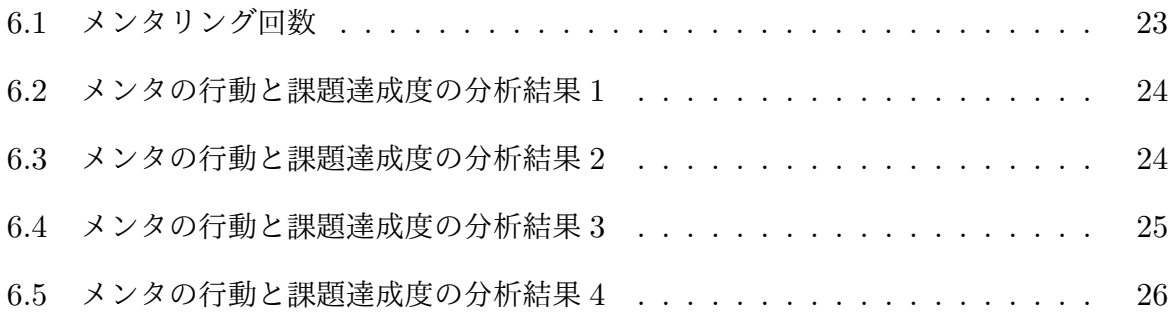

### 第 **1** 章

# はじめに

近年, Moodle や Canvas などの学習管理システム (LMS) は大規模な学習ログを簡単に 収集できるようになり, 収集した学習履歴を分析する Learning Analytics が注目を集めて いる.蓄積された学習履歴の分析を行うことで学習者の達成度の確認や問題点の発見が可能 となる.しかし Learning Analytics の研究の中で,ラーニングコンテキスト (学習状況) を 考慮して学習履歴を分析した研究はほとんど存在しない.ラーニングコンテキストには大学 のカリキュラムや教育行動,学習者の成績などが含まれており,学習者の傾向や特徴を見つ けるにはラーニングコンテキストが必要である.

Majumdar(2019)の研究では,授業時間後の教師の行動が蓄積されている. しかし, 学 習者は授業時間中に教師から質問しアドバイスを受けるため,授業時間中のメンタリング (指導行動) は学習者に影響を与える.そのため,学習履歴の分析ではメンタリングを考慮す る必要がある.

そこで本研究では,授業時間中に学習者に対して行った教員や TA の行動をメンタリング 履歴として蓄積する環境を構築する.構築した環境により,メンタリング履歴の蓄積と蓄積 した履歴を用いたメンタリングの共有に関する動作検証を行う. また、蓄積したメンタリン グ履歴の分析により教員や TA のメンタリングのタイミングや回数と学習者の学習行動の変 化や課題達成度の関係を検証する.

### 第 **2** 章

# 研究背景

#### **2.1** 研究背景

e-Learning が導入された学習環境の普及によって LMS などから様々な学習履歴の蓄積が 可能となっている.また,蓄積した学習履歴を利活用した学習者の達成度の確認や問題点の 発見を行う Learning Analytics に注目が集まっている. Learning Analytics では学習履歴 の可視化・分析によって,学習者の見えなかった学習行動から教員や学習者の状況や特徴, 理解度を把握することができる.このように,授業評価,学習者の個別学習へのエビデンス を提供することによって,今まででは気づけなかった相関関係を表すことができる可能性が ある.しかし,要因の特定には大量の学習履歴の蓄積と可視化,分析が必要である.また現 在の Learning Analytics の研究では、学習履歴の蓄積と分析を行っていても、授業時間中 の学習者の個々の学習に影響を与えている要因であるラーニングコンテキスト (学習状況) を考慮したものは少ない.

#### **2.2** 関連研究

現在, Learning Analytics の分野の研究として、学習履歴の蓄積と分析に焦点が当てら れている. 九州大学では, M2B と呼ばれるオンライン上の学習環境を用いて学習者の学習 行動を蓄積している [1][2]. また、蓄積された学習履歴を用いて学習行動と成績をの分析や, 学習行動のクラスタリングなど様々な分析をしている.さらに他の研究では,学習履歴の蓄 積・可視化から学習者は授業の振り返りを行うことができ,教員と TA はクラス全体の傾向

を把握することができる [3].また,教員や TA の行動が学習者の学習行動を変える要因で あると考えるため,授業時間後に学習者の学習履歴から教員や TA が学習者に対して指導ま たはフィードバックした履歴を蓄積している.しかし,これらの研究のように学習履歴の分 析に関する研究は数多く存在するが,ラーニングコンテキストを考慮した分析や,授業時間 中にメンタが行った指導や助言,学習者からの質問に対する受け答えなどの学習者に影響を 与えうる行動の蓄積や分析をしている研究は見当たらない.

#### **2.3** ラーニングコンテキスト

ラーニングコンテキストとは,学習状況のことである.学習者は,所属する大学のカリ キュラムや授業が行われる時間帯などに応じて学習する.また,学習者の学群や学年,単位 取得状況などによっても状況が異なる.そのため,学習者がどのような状況にいるのかを考 慮せずに学習者の学習行動を分析しても,傾向や特性を正しく把握できない可能性がある. そこで,分析する際には各学習者のラーニングコンテキストを考慮しなければならない.

#### **2.3.1** 大学における考慮すべきコンテキストの内容

大学には,その大学独自のコンテキストが存在する.大学で行われる授業を取り扱う上 で,分析の際に大学のコンテキストは考慮しなければならない.学習者は通っている大学の コンテキストを踏まえて学習行動を行う.そこで,高知工科大学のコンテキストに着目して コンテキストを考える.高知工科大学のコンテキストには,教員のコンテキスト,学習者の コンテキスト,大学授業のコンテキスト,学習行動のコンテキストが存在する.また,以下 が高知工科大学のコンテキストである.

#### *•* 高知工科大学のコンテキスト

**–** 教員のコンテキスト

\* 授業形態 (演習回数, 試験回数, 授業資料の公開タイミング)

*∗* 授業資料の作り方 (投影資料,投影資料に手を加えたもの,追加資料など)

**–** 学習者のコンテキスト

- *∗* 学群
- *∗* 学年
- *∗* 単位取得状況
- *∗* 学生個々の特徴・特性 (得意,不得意など)
- **–** 大学授業のコンテキスト
	- *∗* 期間 (クォーター,学期,学年)
	- *∗* 授業実施時間 (曜日,時限)
	- *∗* 授業実施場所 (学外,教室,WS <sup>室</sup>)
	- *∗* 授業方法 (座学,演習,座学+演習,実験,専門科目演習)
	- *∗* カリキュラム,プレレキジット,シラバス
	- *∗* 授業評価

**–** 学習行動のコンテキスト

- *∗* 学習場所 (学外,教室,図書館,研究室,WS <sup>室</sup>)
- *∗* 学習タイミング (予習,復習,授業時間中,試験前,演習前)

これらのラーニングコンテキストは学習者の学習に何らかの関与があると考えられる.ラー ニングコンテキストの中で,LMS の履歴として学習行動のコンテキストの蓄積ができてい る.また,学習者のコンテキストと大学授業のコンテキストは大学の情報として存在する. しかし、教員のコンテキストは、各教員に依存しており分析に使用することができない. 教 員のコンテキストに含まれるどのような指導をしたかや,授業が一方向的,双方向的である などは取得することが容易ではない.

#### **2.4** メンタリング

メンタリングとは,メンタ (教員や TA) が学習者に対して行った指導,行動のことであ る.授業時間中に学習者は常にメンタによるメンタリングの影響を受けていると捉えること

ができる.メンタと学習者の間で行われた対面でのやり取りはメンタが意図的に記録を残さ なければ履歴として蓄積できず分析できない.従来は,メンタの印象や記憶に依存して振り 返りが行われている. そのため, メンタリングを履歴として蓄積することができれば, 授業 時間中のメンタリングを用いた分析が可能になる.

#### **2.5** 研究目的

学習履歴分析を行う際にはラーニングコンテキストを考慮する必要があり、授業時間中の メンタリングは学習者に影響を与えている要因であると考えられる.現在,学習者の閲覧行 動の履歴の蓄積可能な環境は構築済みであるが,授業時間中のメンタリングを履歴として蓄 積することはできない. そこで本研究では, 教員や TA の指導, 助言, 質問, 課題の評価な どをメンタリング履歴として蓄積し共有する環境を構築し,蓄積されたメンタリング履歴と 課題達成度の関係等の分析を行えるようにする.これにより,従来の環境では取り上げられ てなかった授業時間中の学習分析を可能にする.

– **5** –

### 第 **3** 章

# メンタリング履歴を導入したラーニ ングアナリティクス環境の提案

本研究では学習者の学習行動を学習履歴として蓄積する環境に加えて、授業時間中のメン タが学習者に対して行った行動をメンタリング履歴として蓄積することを提案する.

#### **3.1** 学習履歴の蓄積

#### **3.1.1** 蓄積方法

学習履歴の蓄積には,学習履歴を収集するシステムである STELLA(Storing and Treating the Experience of Learning for Learning Analytics) を用いる [4]. STELLA は, LMS 上にアップロードされた授業資料を学習者が閲覧した際にページごとの閲覧時間,時刻など の学習履歴を LRS(Learning Record Store) に蓄積する.

#### **3.1.2 xAPI**

xAPI とは,ADL(Advanced Distributed Learning) が策定した学習履歴に関する国際標 準規格である [5]. 学習経験を JSON 形式で LRS に収集し多様な分析が行える. xAPI で は,学習履歴を文章のように構成しており様々な学習経験を統一的な学習履歴として表現し 蓄積することができる.また xAPI 形式の学習履歴は,学習者を表す actor,学習者の行っ た行動を表す verb,学習物を表す object,学習の結果を表す result,学習環境や状況を表 す context,学習を行った時間を表す timestamp で構成されている.

#### **3.1.3 LRS**

LRS とは,学習履歴を xAPI(Experience API) の形式で蓄積することのできるデータ ベースである.LRS を用いてラーニングアナリティクス環境を構築することによって学習 履歴を統一的に取り扱うことが可能になり,また詳細な学習履歴として蓄積することができ る. 複数の LMS 等のサービスから学習履歴を LRS に蓄積することで, 異なる環境で発生 した学習履歴の分析も容易に行える.

#### **3.2** メンタリング履歴の蓄積

これまでメンタによるメンタリング履歴として学習者の学習行動と同様に閲覧履歴のみを 蓄積していた.通常,メンタは授業時間中に学習者に対しての授業資料の提示 (閲覧行動) 以外にも指導を行う.特に実験などの複数人のメンタが指導を行う場合は指導内容の共有が 必要である.そのため,授業時間中のメンタリング内容も履歴として蓄積することができれ ば,メンタ間で指導内容の共有が可能になる.また,蓄積された学習履歴にメンタリングの 影響が出るか分析することができれば,メンタリングの効果を分析することができる.しか し,xAPI は学習者を主語とする学習履歴であり,メンタリングは学習者に対してメンタの とった行動である.そのためメンタリング履歴と学習履歴では主語が異なり同様に扱うこと はできない.そこで,メンタリング履歴を蓄積するデータベースが必要となる.

#### **3.2.1** メンタリング履歴

メンタリング履歴とは、授業時間中にメンタが学習者に対して行った行動の履歴のことで ある.学習者は授業時間中に自ら学習している場合もあるが,基本メンタが授業を行いメ ンタの指導を受けている.このような学習者の分析には,授業時間中のラーニングコンテ キスト (メンタの指導) を考慮しなければならない. そこで、授業時間中に行われたメンタ

の行動をメンタリング履歴として蓄積する.蓄積する行動は,学習者に対する助言,学習 者からの質問に対する応答,学習者の課題の評価の 3 種類とする.助言と質問の応答はテ キストを入力するものとし,課題の評価は点数や◎,〇,△,×のような評価方法を想定 している.また,これらのメンタリング履歴は MLR(Mentoring Log Recorder) を用いて MRS(Meontoring Record Store) に蓄積する.

#### **3.2.2 MLR**

MLR とは,メンタリング履歴の蓄積と授業時間中の学習者の状況をメンタ間で共有する システムである [6]. 授業時間中の全ての学習者はメンタから個々に助言を受けたり質問を している.授業時間中に学習者がどのような指導を受けたかをメンタ間で共有することでメ ンタリング履歴を踏まえた指導をすることができる.

#### **3.2.3 MRS**

メンタリング履歴のメンタ間の共有や学習者に与える影響を分析するためには,それら を蓄積するデータベースが必要である.しかし,メンタリング履歴を既存の LRS に蓄積す ると学習者の履歴か学習者に影響を与えた履歴かの判別を分析の度に行わなければならな くなる.また,学習者の行動を表す学習履歴と学習行動にどのように関わっているかを表す メンタリング履歴ではそもそも履歴の種類が異なる.そこで,メンタリング履歴を蓄積す るデータベースとして MRS を提案する.MRS はメンタリング履歴を JSON 形式で蓄積す る.MRS で学習者に影響を与えうるメンタリングを定義することによって,メンタリング 履歴を蓄積する.また,LRS と MRS で蓄積する履歴を分割することでメンタリングの分析 や学習分析を容易に行うことができる.

### **3.3 MRS** を導入したラーニングアナリティクス環境

図 3.1 が従来のラーニングアナリティクス環境である. 学習者とメンタの授業資料に対す る閲覧履歴を STELLA で収集し LRS に蓄積している.しかし,図 3.1 で取得できる学習

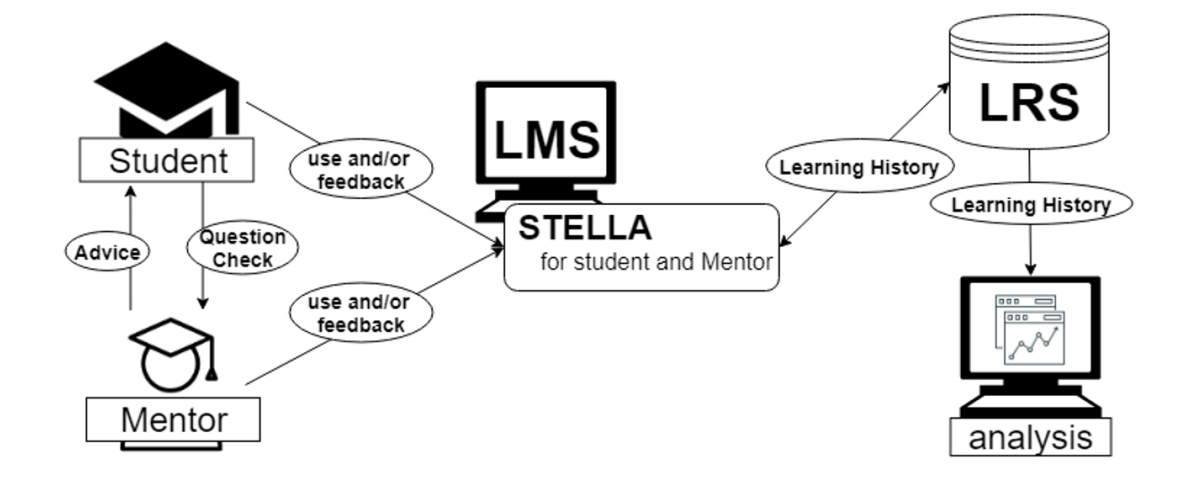

図 3.1 従来の環境

行動は,授業時間中の学習者に対する助言,学習者からの質問に対する応答,学習者の課題 の評価などのメンタの指導の影響を受けていることが考えられる. 図 3.2 はメンタの指導に よる学習行動の変化を表している. 授業時間中に個々に学習を行っている学習者は、学習者 以外の影響を受けておらず学習行動は学習者依存である.しかし,メンタから指導を受けた 場合,学習者の学習行動は変化する可能性がある.メンタリングによって学習者の理解が深 まれば授業資料の次の話に進むが,理解が追い付かず復習をするのであれば授業資料のわか らない箇所に戻るという行動が行われる.また,何も変化がないことも考えられる.した がって,メンタの行動は学習行動に影響を与える行動である.

そこで,図3.3の MRS を導入したラーニングアナリティクス環境を提案·構築する.

MRS を導入したラーニングアナリティクス環境では、従来の環境でも存在していた学習 者とメンタの対面でのやり取りをメンタリングとして定義する.定義したメンタリングが学 習者とメンタの間に発生した場合,メンタが学習者に対して行ったメンタリングを MLR で 収集する.また,収集したメンタリングをメンタリング履歴として MRS に蓄積する.蓄積

したメンタリング履歴は, MLR によってメンタ間のメンタリングの共有に用いられる. ま たメンタリングを学習履歴同様に履歴として蓄積することにより,メンタリングが学習者に 対してどのような影響を及ぼしているか分析することが可能となる。これにより、適切なメ ンタリングが学習者は授業内容の理解につながり,メンタは学習者に効果のあるメンタリン グを選択して行うことができる.

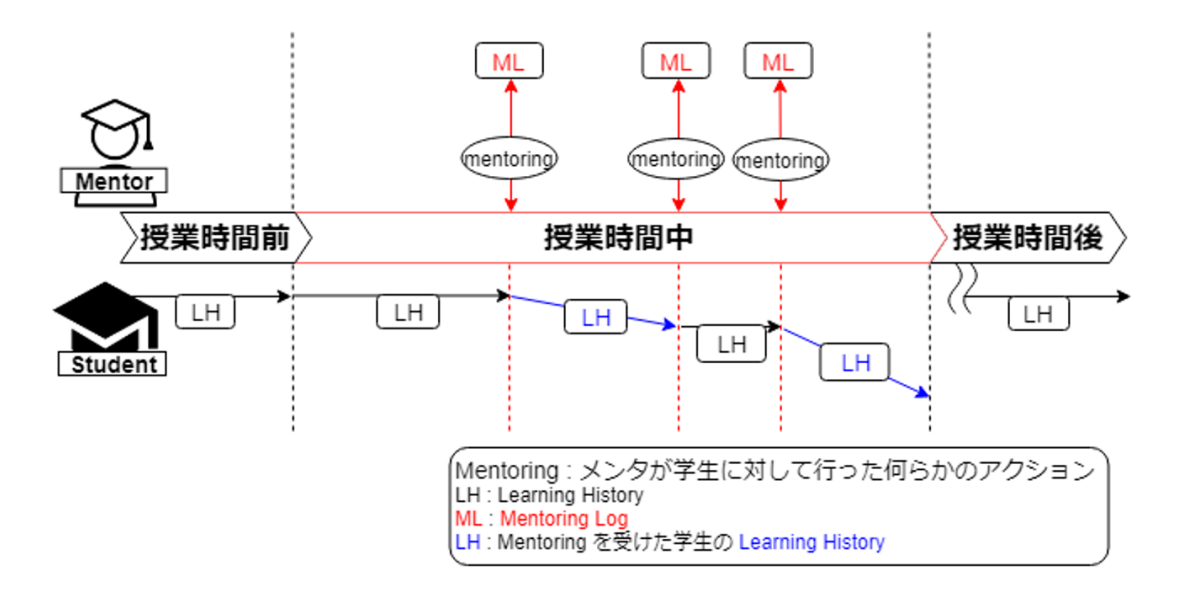

図 3.2 授業時間中の学習者

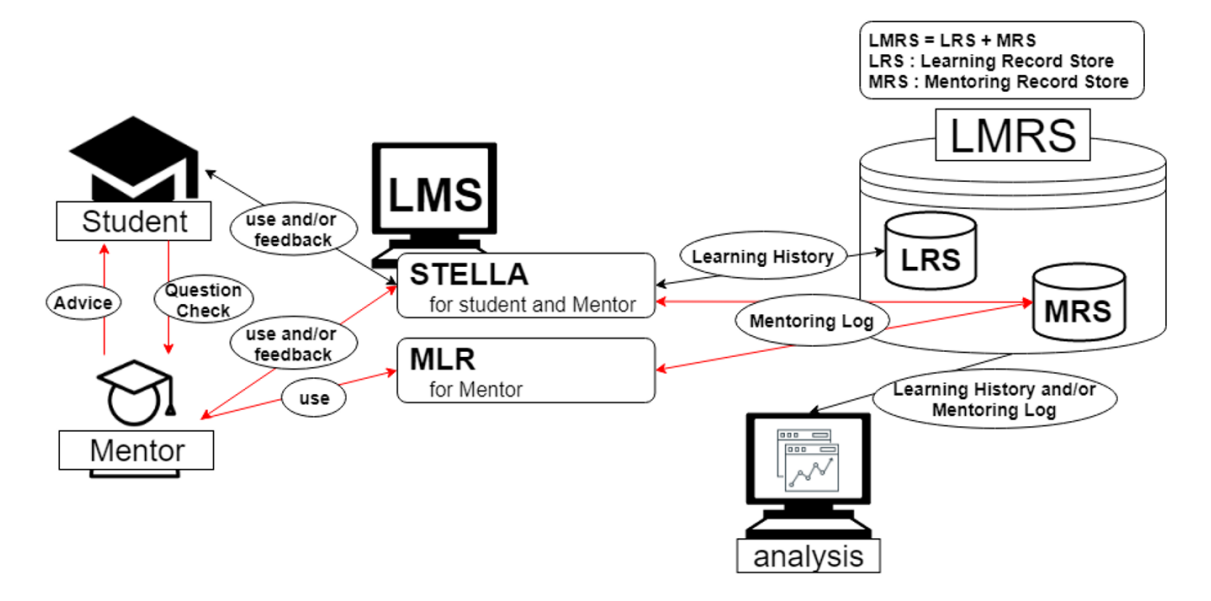

図 3.3 メンタリング履歴を導入した環境

### 第 **4** 章

## システム構築

#### **4.1 MLR**

MLR は、授業時間中にそれぞれの学習者がどのように指導を受けたかメンタ間で共有す る機能とメンタが行ったメンタリングをメンタリング履歴として MRS に蓄積する機能が ある.

#### **4.1.1** メンタリング共有機能

MLR は、実習・演習における課題進捗状況のリアルタイム共有・管理システムを改良し たものである.実習・演習における課題進捗状況のリアルタイム共有・管理システムは、課 題別に学習者全体の課題達成度を確認するページと個人の課題達成度を確認するページが存 在し,課題に対してチェックと評価を行うだけであった.

そこで実装されている各ページに機能追加し、新たにページを追加する. MLR は、学習 者全体の評価を行う課題ページと学習者個人の評価を行う個人の課題ページ,学習者の過去 の評価を確認するための過去の課題評価ページが存在する. また LMS に登録されている学 生の情報を使用するため,Moodle モジュールにして MRS に詳細なメンタリング履歴の蓄 積を行う.

課題ページ

課題ページでは、各学習者が課題を達成しているか確認できる. MLR は LMS モジュー ルになっている.そこで,コースに所属する学習者の学籍番号と氏名を参照し,課題に応じ て作成することができる. 図 4.1 は課題ページの画面である.

### check1チェックページ

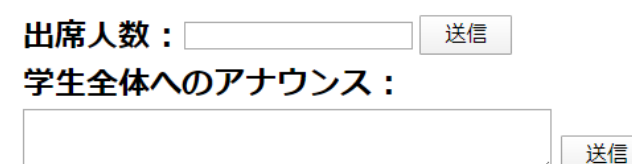

アナウンス履歴

2/4 16:53, アナウンスしました!

### check1

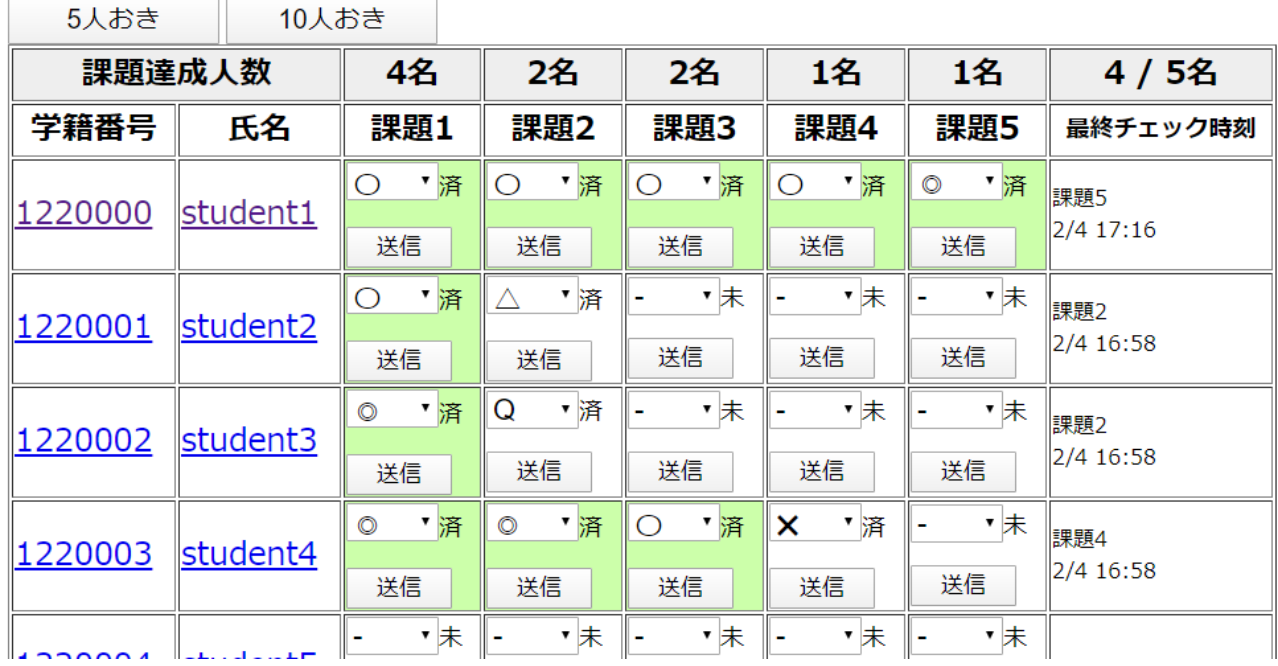

#### 図 4.1 課題ページ

また,出席人数を入力することでコースに所属している全体の人数と出席している学習者 の人数が表示される.出席者の割合や課題達成者の割合を確認するときに参照することがで きる.図 4.2 と図 4.3 は出席者を送信した前と後である.

csv出力画面

本日の業務終了

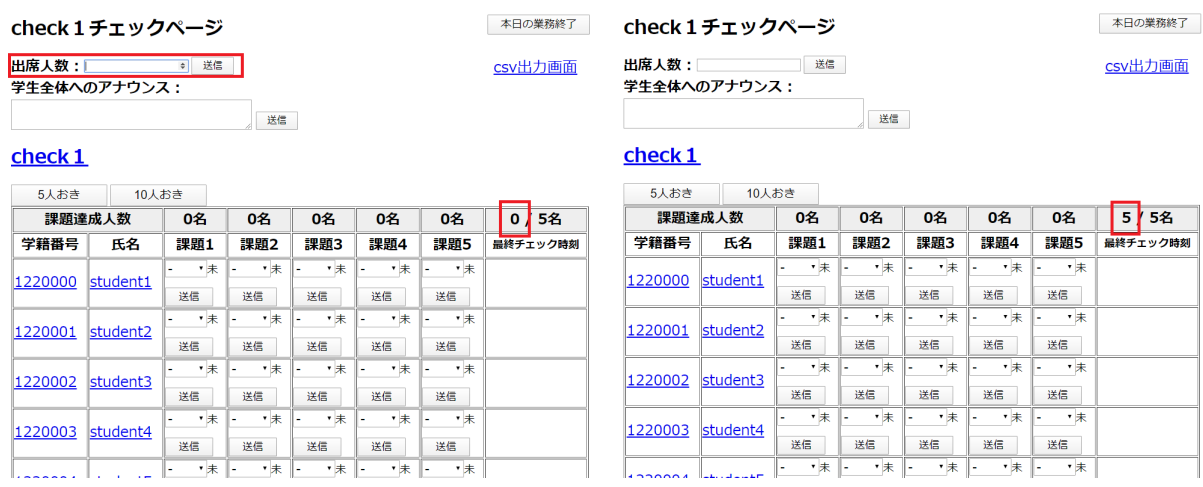

#### 図 4.2 出席者数送信前 図 4.3 出席者数送信後

全体へのアナウンスは,学習者が課題を行っている際に学習者全体へ助言を行う際に使用 される.助言が行われた際には,助言の履歴が表示される.

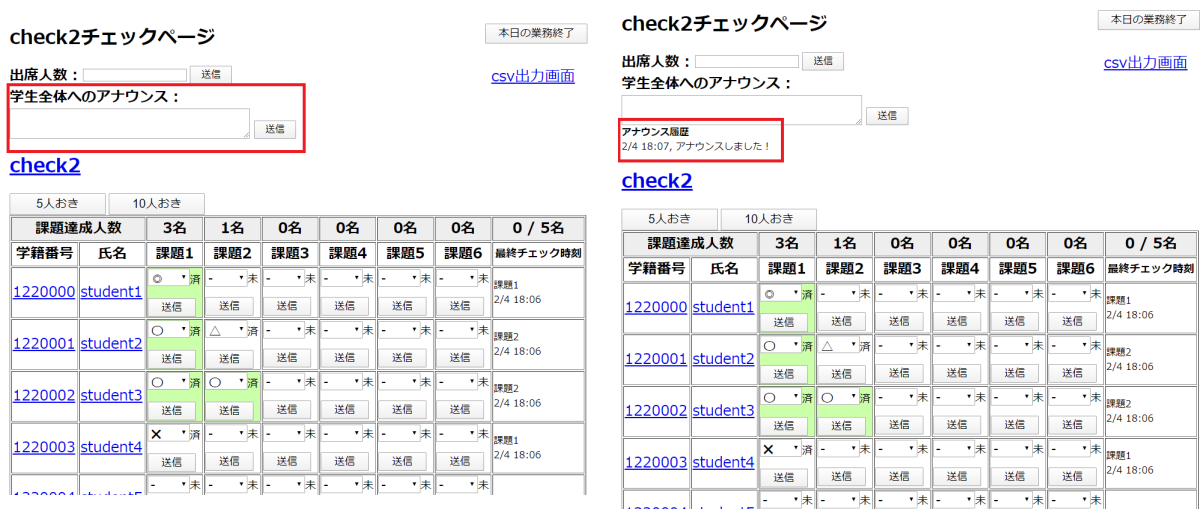

図 4.4 全体への助言送信前 マンクラン 図 4.5 全体への助言送信後

MLR の表の内容については、課される課題の課題数に応じてセルの数が変わり、学習者 が課題番号の問題を達成しているかを 4 段階の評価と質問の 5 つの選択肢を選択することで 学習者の課題の評価ができる.評価を行った際には,評価を行った時刻が最終チェック時刻 に表示され、評価を行ったセルに送信済みを表す"済"と表示される。また、学習者が課題 を達成することができた際には課題達成人数がカウントされ,その学習者のセルの背景色が

変更される.

### check1チェックページ

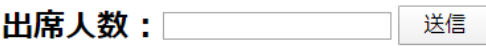

学生全体へのアナウンス:

アナウンス履歴 2/4 16:53, アナウンスしました!

### check1

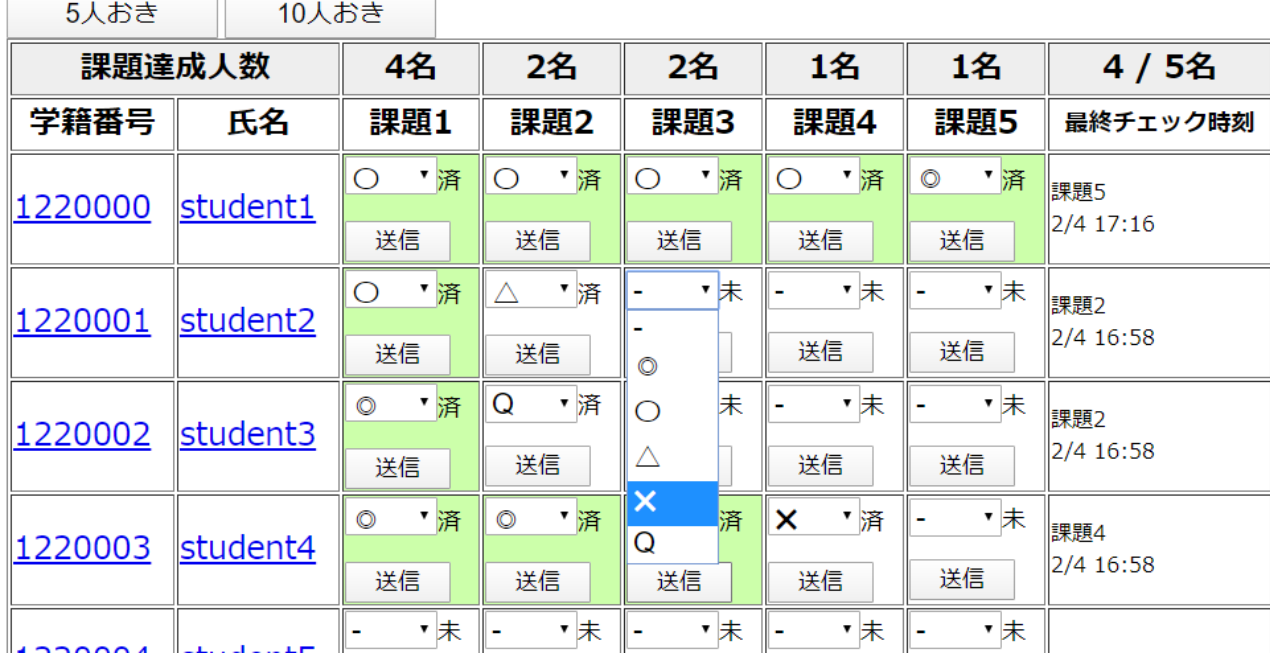

送信

図 4.6 課題ページ 質問選択肢

本日の業務終了

csv出力画面

#### 個人の課題ページ

学習者の助言や質問の応対,評価は個人の課題ページで行う. 図 4.7 が個人の課題ページ である.個人の課題ページでは,各課題を評価するだけでなく学習者に対するコメントを残 すことができる.メンタは,各学習者に対するコメントを確認することでその学習者がどの 課題で躓いているか、どこが理解できていないのかを把握することができる.また、学生情 報にコメントを残すことがでその学習者の状況が分かる.例えば,体調不良のため課題を終 わらすことができなかったなどが挙げられる.

#### student5のチェックリスト

本日の業務終了

#### check2 / student5

学籍番号: 1220004 氏名: student5 演習名: check2

#### チェックログの確認

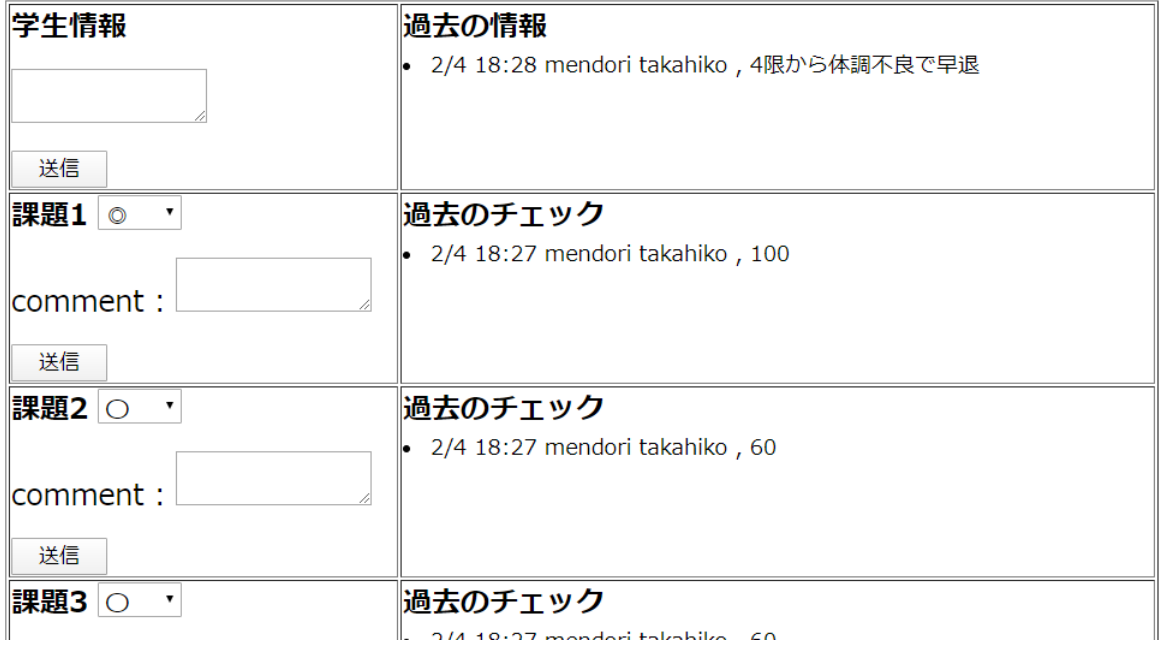

図 4.7 個人の課題ページ

#### 過去の課題評価ページ

過去の課題評価ページでは,学習者が過去にどのような評価や助言を受けていたかを確認 することができる.図 4.8 が過去の課題評価ページである.コース内に存在する全ての課題 に対して,達成している課題の確認ができる.また過去のコメントとして,各課題に対して どのような助言を受けたか,どのような質問をしたかを確認することができる.

#### student5のチェックログ

check 課題4: うまく処理できてない check2 課題0:4限から体調不良で早退 本日の業務終了

### check2 / student5 / チェックログ

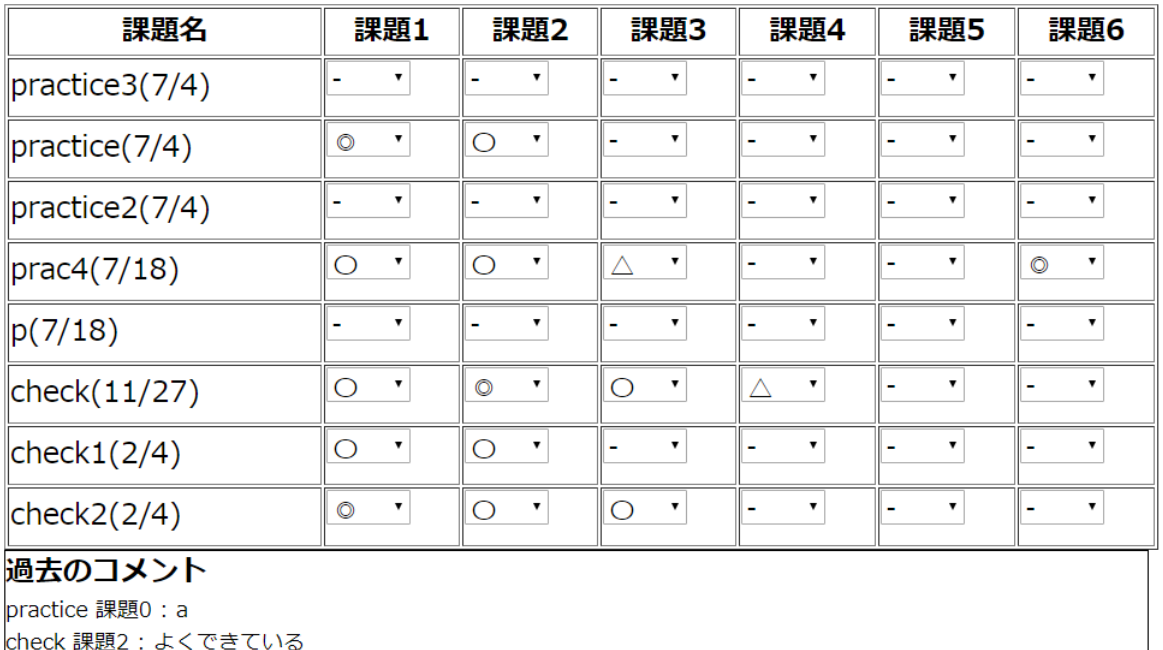

図 4.8 過去の課題評価ページ

#### **4.1.2** メンタリング履歴蓄積機能

MLR は、各メンタリングに対して発生したメンタリング履歴を MRS に蓄積する. メン タリング履歴の詳細は以下のとおりである.

- *•* timestamp : メンタリング履歴が発生した時刻
- *•* actor : メンタリングを受けた学習者
- checker : メンタリングを行ったメンタ
- *•* course : 授業名
- *•* exercise name : 課題名
- *•* number of exercise : 課題数
- *•* exercise num : 課題番号
- *•* evaluation : 課題の評価点
- *•* comment : 助言や質問時の内容

MLR でメンタリング履歴を収集し、履歴の蓄積を行うことで授業時間中のメンタリングの 共有や課題達成度とメンタリング履歴の関係の分析を行うことができる.

#### **4.2 MRS**

MRS には,4 種類を JSON 形式のメンタリング履歴として蓄積する.以下の 4 種類には それぞれ固有の verb を割り当てる. また, verb ごとに蓄積する内容が異なる.

- *•* メンタが学習者に対して授業資料を提示した : displayed
- *•* メンタが学習者の課題を評価した : checked
- *•* メンタが学習者に助言した : adviced
- *•* メンタが学習者から受けた質問に応答した : answered

displyed の履歴内容は, STELLA を使用した際に発生する学習履歴と同じ内容である. し かし、学習者でなくメンタが主語となる. checked, adviced, answered の履歴内容は、メ ンタリングが発生した時刻,メンタ名,メンタリングを受けた学習者名,授業名,課題名, 課題数,評価対象の課題番号,評価点,コメント内容である.

### 第 **5** 章

# 動作検証

#### **5.1** メンタリング履歴の蓄積

情報学群実験第一を対象として動作検証を行った.期間は 2019 年 7 月 2 日から 7 月 19 日の間の 6 回である. 授業実施時間は火曜日と金曜日の 3,4 限目,場所は A-WS である. 各授業の前半で授業説明を行い、後半で3問から5問の演習課題を課した.課題評価を行う メンタの人数は最大で教員 2 名と TA 8 名の約 10 名で、課題が出された授業時間中にその 課題をメンタが評価を行った.図 5.1,図 5.2,図 5.3 が実際に 7/19 に行った授業課題の評 価した画面である.画面内で学習者の学籍番号と氏名が表示されている箇所にはモザイクを かけてある.メンタが学習者の評価を行い,発生したメンタリングをメンタリング履歴とし て蓄積できた.

#### **5.2** メンタリング情報の共有

MLR を用いることで,蓄積したメンタリング履歴をメンタ間で共有することができた. 学生に対して助言や指導した内容を記録することで事前の他のメンタによる助言や指導内容 を確認でき、学生の状況を把握したうえで指導を行うことができた、実際、授業時間中に学 生が一度間違えた個所を修正し再度評価を受けようとした際に,どこが間違っていたために 助言を受けたか過去のメンタリング履歴から確認できるため,学生に何度も同じ説明をさ せることやメンタが毎回プログラム全体を見直すといった作業が少なくなった.助言や質問 は,エラーの見方が分からないやその授業内容のプログラムの考え方がわからないといった

#### 内容が多かった.

### Lesson26チェックページ 学生全体へのアナウンス: 送信

#### Lesson<sub>26</sub>

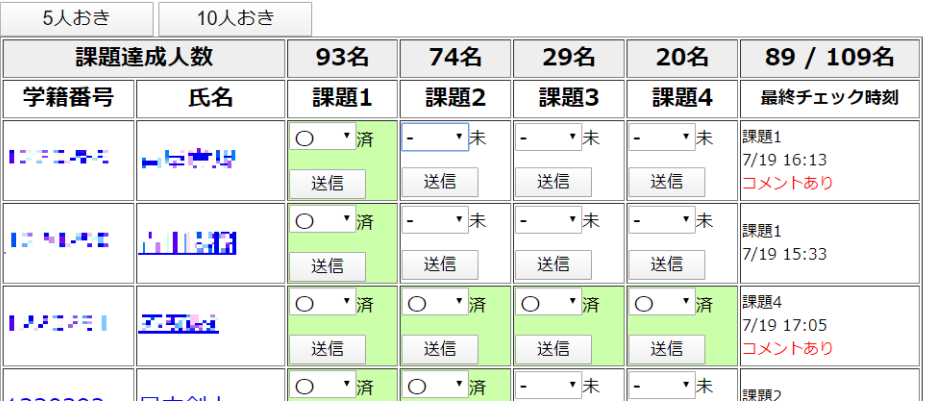

図 5.1 課題ページ 動作検証

#### 赤顎数のチェックリスト

本日の業務終了

本日の業務終了

csv出力画面

#### Lesson26 /  $#H$

学籍番号: 1220291 氏名: 青春黃 演習名: Lesson26

#### チェックログの確認

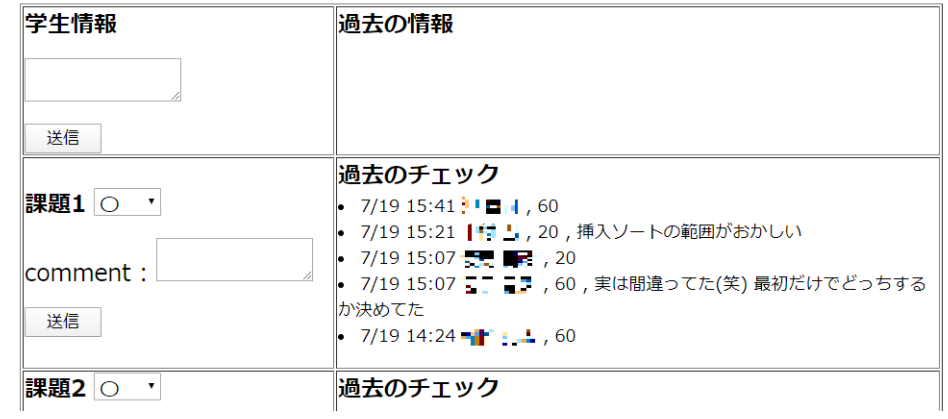

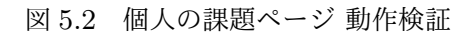

### 寿星号のチェックログ

本日の業務終了

### Lesson26 / 中旭ウ / チェックログ

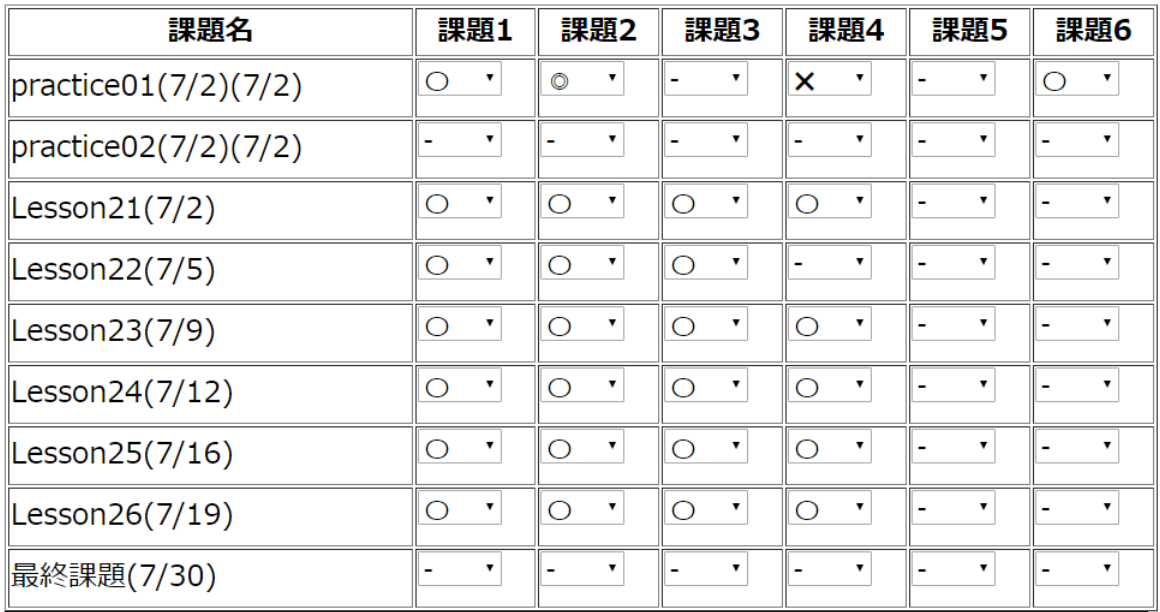

#### 過去のコメント

|Lesson22 課題1 : 全然わからないからヒントが欲しい間順操作の呼び出し順から考えて他の操作を考えてみるよう時| 説明した

Lesson22 課題1: localNode.getData()するように教えた

Lesson22 課題3: Cutとcopyの補足

Lesson23 課題3 : 誰かのを写しているか配っているかしている if elseの形が他の人と同じ equalsを使っていない practice01(7/2) 課題0: a

Lesson26 課題1:実は間違ってた(笑) 最初だけでどっちするか決めてた

Lesson26 課題1:挿入ソートの範囲がおかしい

-<br>■ occonの4 調頭4 · 配刷の★キャロの1 .h)調べていわい

図 5.3 過去の課題評価ページ 動作検証

### 第 **6** 章

# 実験及び考察

メンタの行動が学習者に及ぼす影響をメンタの行動のタイミングや回数と学習行動の変化 や課題達成度から検証する. また学習履歴とメンタリング履歴の可視化を行う. そこで, 高 知工科大学で行われている授業の中で発生した学習履歴とメンタリング履歴を収集した.

#### **6.1** 実験の概要

情報学群実験第一を対象として学習履歴とメンタリング履歴の収集を行った. 期間は 2019 年7月2日から7月19日の間の6回分である. 授業実施時間は火曜日と金曜日の3,4 限目, 場所は A-WS である. また, 各授業の前半で授業説明を行い, 後半で 3 問から 5 問の演習課題を出題する. 学習履歴の収集に関しては、履修登録者 109 名のうち構築した STELLA を利用した学生を対象とする.STELLA を利用しない学生も授業資料の閲覧がで きるように高知工科大学の KUTLMS にも同様の授業資料を公開する.また課題は,出され た授業時間中にメンタに評価してもらうものとする.課題評価を行うメンタの人数は最大で 教員 2 名と TA 8 名の約 10 名である. 例外として, 7/5 の授業の課題の評価は次の授業日 まで引き延ばした.

#### **6.2** 蓄積したメンタリング履歴

表 6.1 が 6 回の授業でメンタが各学生に行ったメンタリングの数である. また,表 6.1 の メンタリング履歴と課題達成度を用いて分析を行った.

|        | 4X V.I         |     | - ハン ハ ノ ノ ハ 四双 |                |      |      |
|--------|----------------|-----|-----------------|----------------|------|------|
| 授業日    | 7/2            | 7/5 | 7/9             | 7/12           | 7/16 | 7/19 |
| 質問数    | 0              | 17  | 2               | 9              | 8    | 6    |
| 助言回数   | 5              | 7   | 8               | 25             | 10   | 50   |
| 課題評価回数 | 359            | 206 | 375             | 390            | 412  | 282  |
| 課題数    | $\overline{4}$ | 3   | 4               | $\overline{4}$ | 4    |      |

表 6.1 メンタリング回数

#### **6.3** 結果

#### **6.3.1** 分析方法

分析するために全ての学生の各授業の課題達成度を用いる.また,メンタリング履歴とし て学生に対する助言,学生からの質問に対する応答,学生の課題の評価を用いる.分析手法 は,Welch の t 検定を用いることで,情報学群実験第一の各課題における独立な 2 群の課題 達成度の平均の差を求める.

分析 1 : 一度でもメンタから質問した学生とそうでない学生の課題達成度の平均の有意差 分析 2 : 一度でもメンタから助言を受けた学生とそうでない学生の課題達成度の平均の有 意差

分析 3 : メンタから課題評価,助言を受けた回数が課題数よりも多い学生と少ない学生の 課題達成度の平均の有意差

分析 4 : 全ての評価を一度のメンタリングで行う学生とそうでない学生の課題達成度の平 均の有意差

#### **6.3.2** 分析 **1**

メンタに一度でも質問をした学生とそうでない学生の課題達成度の平均の有意差を求め た.実験を行った 7/2 から 7/19 の授業のうち,7/2 は授業時間中に全ての学生が一度も質 問をしていなかったため分析ができなかった.そのため,その他の 5 回分の分析をしたとこ

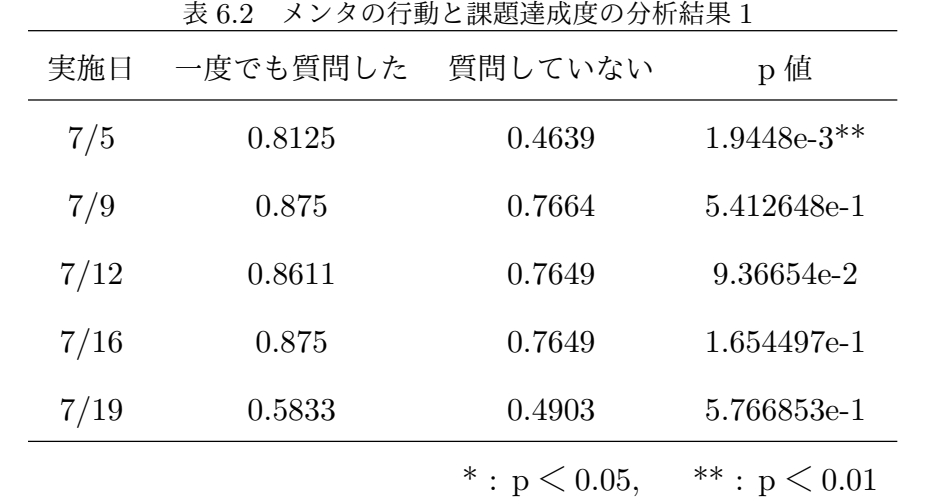

ろ,7/5 のみ質問をした学生の課題達成度が有意な差があった.

#### **6.3.3** 分析 **2**

一度でもメンタから助言を受けた学生とそうでない学生の課題達成度の平均の有意差を求 めた.実験を行った授業 6 回分の分析をしたところ,7/2,7/5,7/12,7/19 の授業課題に おいて一度でもメンタから助言を受けた,もしくは質問をした学生の課題達成度が有意な差 があった.

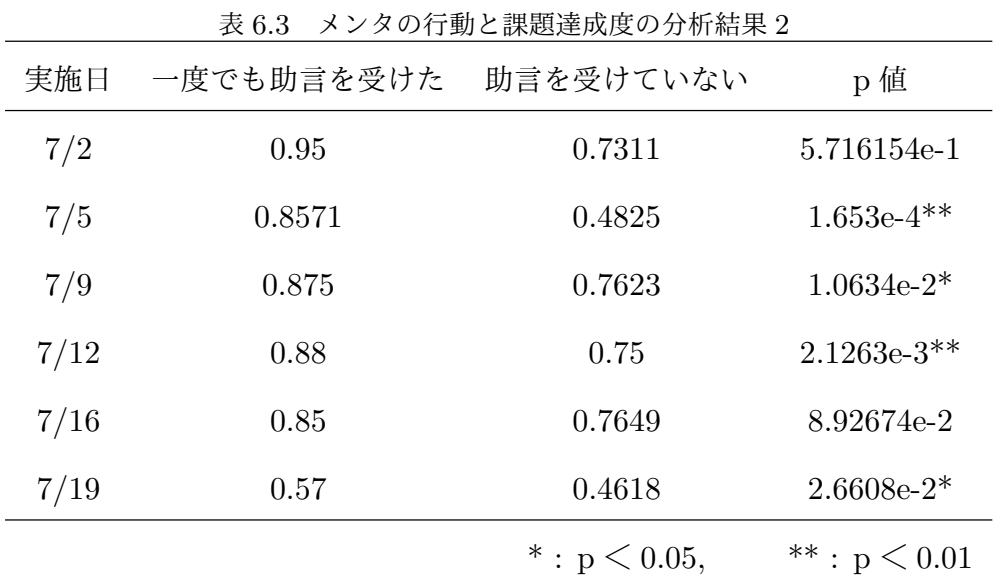

#### **6.3.4** 分析 **3**

メンタから課題評価,助言を受けた回数が課題数よりも多い学生と少ない学生の課題達成 度の平均の有意差を求めた.実験を行った授業 6回分の分析をしたところ、全ての授業課題 においてメンタから課題評価,助言を受けた回数が課題数よりも多い学生の課題達成度が有 意な差があった.

| 実施日  | 一度でも助言を受けた | 助言を受けていない | p値             |
|------|------------|-----------|----------------|
| 7/2  | 1.0        | 0.6974    | $2.1853e-16**$ |
| 7/5  | 0.9524     | 0.4640    | $1.0162e-6**$  |
| 7/9  | 0.9625     | 0.7247    | $7.4151e-9**$  |
| 7/12 | 0.9630     | 0.7104    | $1.4223e-8**$  |
| 7/16 | 0.95       | 0.7202    | $2.1130e-7**$  |
| 7/19 | 0.8269     | 0.4505    | $3.2066e-6**$  |
|      |            |           |                |

表 6.4 メンタの行動と課題達成度の分析結果 3

\* :  $p \le 0.05$ , \*\* :  $p \le 0.01$ 

#### **6.3.5** 分析 **4**

全ての評価を一度のメンタリングで行う学生とそうでない学生の課題達成度の平均の有意 差を求めた.実験を行った 7/2 から 7/19 の授業のうち,7/12 と 7/16 は全ての評価を一度 のメンタリングで行う学生がいなかったため分析ができなかった.実験を行った授業 4回分 の分析をしたところ,7/9 の授業課題において全ての評価を一度のメンタリングで行う学生 課題達成度が有意な差があった.

| 4X U.J<br>ノンブツ1」 剄 J 祕心足以及ツカ忉帕木 生 |            |                    |                    |  |  |  |  |
|-----------------------------------|------------|--------------------|--------------------|--|--|--|--|
| 実施日                               | 一度でも助言を受けた | 助言を受けていない          | p値                 |  |  |  |  |
| 7/2                               | 0.65       | 0.7403             | 2.3128e-1          |  |  |  |  |
| 7/5                               | 0.5555     | 0.4937             | $6.4043e-1$        |  |  |  |  |
| 7/9                               | 0.5        | 0.7734             | $1.0697e-16**$     |  |  |  |  |
| 7/19                              | 0.4167     | 0.4976             | $4.3906e-1$        |  |  |  |  |
|                                   |            | * : $p \le 0.05$ , | $***:$<br>p < 0.01 |  |  |  |  |

表 6.5 メンタの行動と課題達成度の分析結果 4

#### **6.3.6** とある学生の学習行動とメンタリングの可視化

図 6.1 は情報学群実験第一を受けた学生の授業資料と課題資料の閲覧の可視化である. こ れだけでは学生の学習行動の変化にどのような意図があるのかわからない.

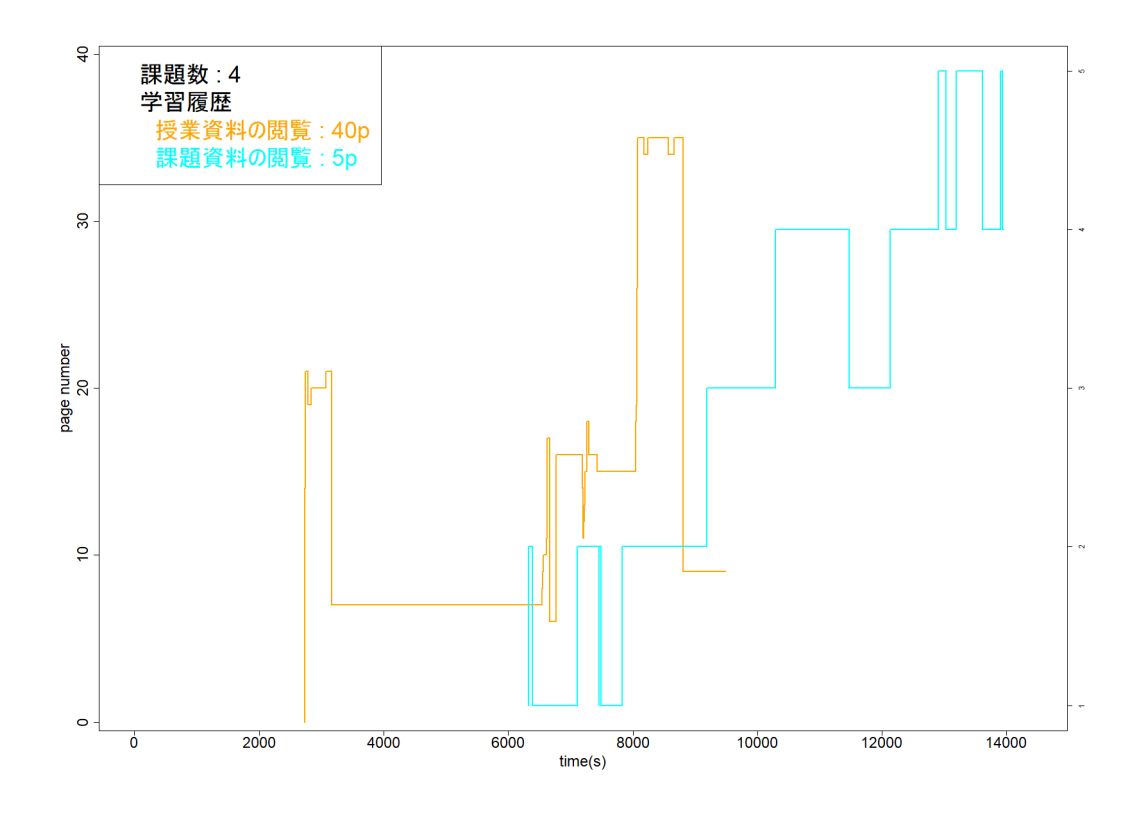

図 6.1 とある学生の学習行動

そこで,学習履歴の可視化にメンタリング履歴を追加する.これにより,学習行動の変化 とメンタリングのタイミングを合わせて確認することができる.学習行動とメンタリングの タイミングを図 6.2 に示す.

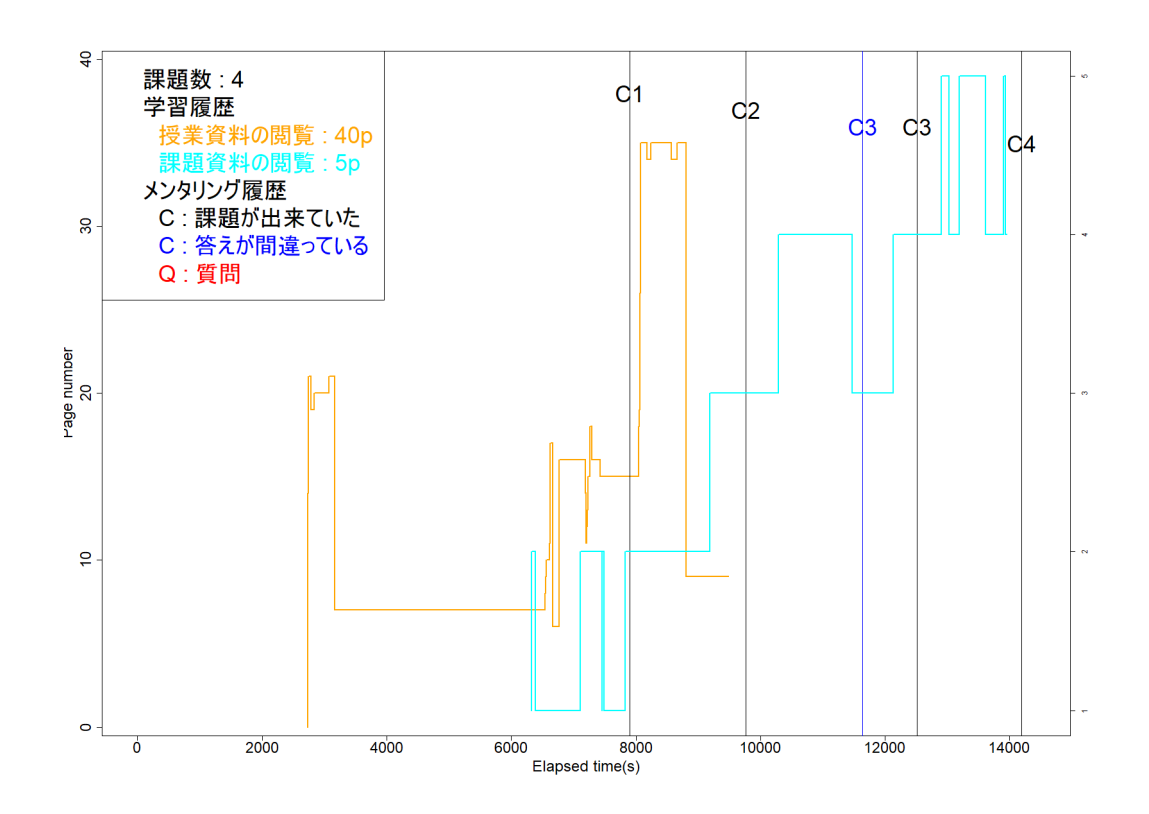

図 6.2 とある学生の学習行動とメンタリングのタイミング

#### **6.4** 考察

7/2 の課題の評価に関しては、次の授業日まで可能だったため課題が出題された日に終わ らせようと考える学生と期間までに終わらせることができればいいと考える学生に分かれて しまい,7/2 のみ他の回と異なる結果が出ている可能性があると考えられる.

分析 1 では,7/5 が他と異なる期間の評価だったためイレギュラーであることを考慮する と,メンタへの質問の有無と学生の課題達成度には関係がないと考えられる.分析 2 では, 半分ほどの課題に関して有意な差が出ている.このことから,メンタから助言を受けること と学生の課題達成度は関係があると考えられる.分析 3 では,全ての課題で有意な差が出 ている.このことから分析 3 でも,課題評価や助言を受けた回数の多さと学生の課題達成 度は関係があると考えられる. 分析4では、学生の数に対して全ての課題の評価を一度に受 ける学生が少ない.7/9 の課題達成度に有意差に関しては人数が増えると有意差が出ない可 能性がある.とある学生の学習行動とメンタリング履歴の可視化に関して,この学生は課題 評価を受けて次の課題ページに遷移する際に課題ページに合わせて授業資料ページも遷移さ せることや,課題の答えを間違えた際に間違えた課題のページに滞在していることが推測で きる.

また実験結果で示したように,メンタリング履歴の蓄積によって授業時間中のメンタリン グと学習行動を合わせて可視化,分析できるようになった.これにより,学習行動の理由を メンタリングから推測することができるようになった.また行った分析全体に言えることと して,質問数や助言を受けた回数の少なさが分析結果に影響していることが考えられる.そ のため長期的にメンタリング履歴を収集し分析する必要がある.さらに,今回の 6 回の課 題はそれぞれ内容が異なり難易度も異なる.そのため,課題達成度とメンタリングの関係を 調べるためには,課題ごとの難易度を考慮した分析や学生ひとりひとりの学習行動を考慮し た分析によって因果関係を導く必要がある.分析 4 では,全ての評価を一度のメンタリング で行う学生の数が非常に少ないため,結果から判断できない.しかし,学生の評価タイミン グを取得することができるようになったため分析 4 のような学生個人による行動の分析が 可能になった.今後の展望としては,現在,学習履歴とメンタリング履歴を分析する際にど ちらもデータ量が少なく分析ができない状況にある.データ量が少ないことにより,メンタ リングと課題達成度の関係や学習行動にメンタリングが与える影響を調査する際の分析が できないことや出るはずの結果と異なる可能性がある.そのため,長期的な履歴の取集と STELLA を利用してくれる学習者を増やしていく必要がある.また,学習者に依存してい る学習特性の分析や,課題内容の難易度を踏まえた分析が必要である.さらに,回数の多い 質問を全体へアナウンスするよう促す仕組みや,どの授業にも対応できるよう少ないメンタ でもメンタリング履歴を蓄積できるようにする必要がある.

### 第 **7** 章

# おわりに

本研究では,授業時間中に学習者に対して行った助言や課題評価,質問への応答をメンタ リング履歴として蓄積する環境を提案・構築した.また動作検証として,構築した MLR に よって授業時間中にメンタが行ったメンタリングの履歴を MRS に蓄積し,メンタ間で蓄積 したメンタリング履歴を共有できることを確認した.さらに蓄積したメンタリング履歴の分 析により,メンタリングのタイミングや回数と学習者の課題達成度の関係を検証した.その 結果,メンタから助言を受けること,課題評価や助言を受けた回数の多さと課題達成度の関 係から,メンタリングの重要性を裏付ける結果が得られた.また,学習履歴の可視化に加え てメンタリング履歴を可視化することで,メンタリングが学習行動に与える影響を推測する ことができ,メンタリングと学習行動を合わせて可視化・分析できることを確認した.

本研究で行ったメンタリング履歴の蓄積によって授業時間中のメンタリングと学習行動を 合わせて可視化,分析できるようになった.しかし,今回の分析では因果関係まで踏み込ん だ分析が行えなかった.また,今回行った分析結果に質問数や助言を受けた回数の少なさが 影響を及ぼしている可能性があると考えられる.そのため,長期的にメンタリング履歴を収 集し分析する必要がある.さらに,課題達成度とメンタリングの関係をより深く調べるため に,課題ごとの難易度を考慮した分析や学生ひとりひとりの学習行動を考慮した分析によっ て因果関係を導く必要がある.システム面でも,今後様々な授業で利用してもらうために, 回数の多い質問を全体へフィードバックする仕組みやメンタの少ない授業でも対応できるよ うな仕組みが必要となる.

### 謝辞

本研究および本論文に関して,ご多忙な中,多大なるご指導賜りました高知工科大学情報 学群妻鳥貴彦准教授に心より御礼申し上げます.

 本研究において,ご多忙な中,副査をお引き受け頂き,適切な助言,ご指導頂いた同学群 福本昌弘教授,吉田真一准教授に心から感謝いたします.

 本研究の遂行において様々なご協力をして頂き,共に勉学を励んできた仲間である本研究 室修士 2 年生森康浩氏,本研究の遂行において様々なご協力して頂いた本研究室修士 1 年 生,学部 4 年生,3 年生に心から感謝いたします.

 ご多忙の中,本研究の実験に協力して下さった高知工科大学情報学群学部生に心から感謝 いたします.

 最後に私を支えてくれた友人,大学生活のすべてにおいて支えとなって頂いた両親に心か ら感謝いたします.

### 参考文献

- [1] 藤村直美, 緒方広明," 九州大学における学生 PC 必携化 (BYOD) の実現と成果につい て ", 情報処理学会研究報告, Vol.2017-CLE-21, No.7, 2017.
- [2] 緒方宏明, "ラーニングアナリティクスの研究動向", 情報処理, Vol.59, No.9, Sep.2018.
- [3] R Majumdar, A Akcapinar, G Akcapinar, B Flanagan, H Ogata., "LAViEW: Learning Analytics Dashboard Towards Evidence-based Education," Companion Proceedings 9th International Conference on Learning Analytics & Knowledge(LAK19), 2019.3.
- [4] Y Mori, K Sakamoto, T Mendori., "Development of a Real Time Viewing Status Feedback System and Its Impact," Companion Proceedings 9th International Conference on Learning Analytics & Knowledge(LAK19), 2019.3.
- [5] adlnet," xAPI-Spec, "https://github.com/adlnet/xAPI-Spec/ ,2020/01/27.
- [6] 溝口 瑛祐., "実習・演習における課題進捗状況のリアルタイム共有・管理システムの構 築," 高知工科大学情報学群,平成 30 年度学士学位論文, 2019.3.
- [7] 大澤 真也, 中西 大輔," e ラーニングは教育を変えるか-Moodle を中心とした LMS の 導入から評価まで ", 海文堂出版株式会社, 2015.

# 付録 **A**

{

### **A.1** 課題評価に関する **JSON** 形式のメンタリング履歴

```
"actor": {
    "objectType": "Agent",
    "account": {
        "homePage": "http://eielms.info.kochi-tech.ac.jp/moodle",
        "name": "2"
    },
    "name": "eielms2"
},
"verb": {
    "display": {
        "en": "checked"
    },
    "id": "http://eielms.info.kochi-tech.ac.jp/verbs/viewed"
},
"object": {
    "definition": {
        "description": {
            "en": "情報学群実験第 1"
        },
```
}

```
"name": {
            "en": "Lesson26"
        }
    },
    "id": "http://eielms.info.kochi-tech.ac.jp/moodle/mod/stella/pdfviewer/?pdf=
    "objectType": "Activity"
},
"result": {
    "extensions": {
        "http://eielms.info.kochi-tech.ac.jp/pdfviewer": {
            "student": "300",
            "exercise_num": "2",
            "number_of_exercise": "4",
            "evaluation": "60",
            "comment": ""
        }
    }
},
"timestamp": "2020-01-29T15:56:57.000Z"
```
### **A.2** 演習課題を達成したタイミングの可視化

メンタリング履歴の蓄積により,学生がどのタイミングで各課題を達成したかを可視化で きるようになった.また,演習課題を全て達成した学生と達成できなかった学生を分けて可 視化することができる.そこで,各課題の達成時間と課題達成度の関係を調査するため,演 習課題を達成したタイミングの可視化を行った.さらに,課題を全て達成した学生の群と達 成できなかった学生の群の各課題の達成時間の差を分析したところ,課題を全て達成した学 生の群の方が 1 問目の課題達成時間が短いことがわかった.

#### **A.2.1 7/2** の演習課題達成タイミング

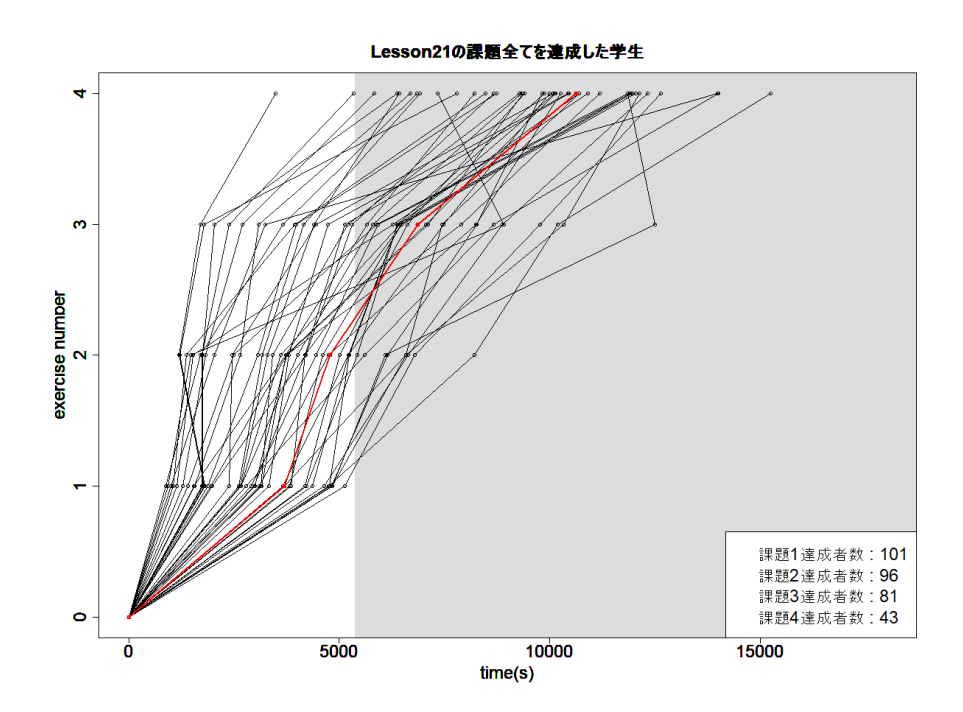

図 A.1 その日の全ての課題を達成した学生

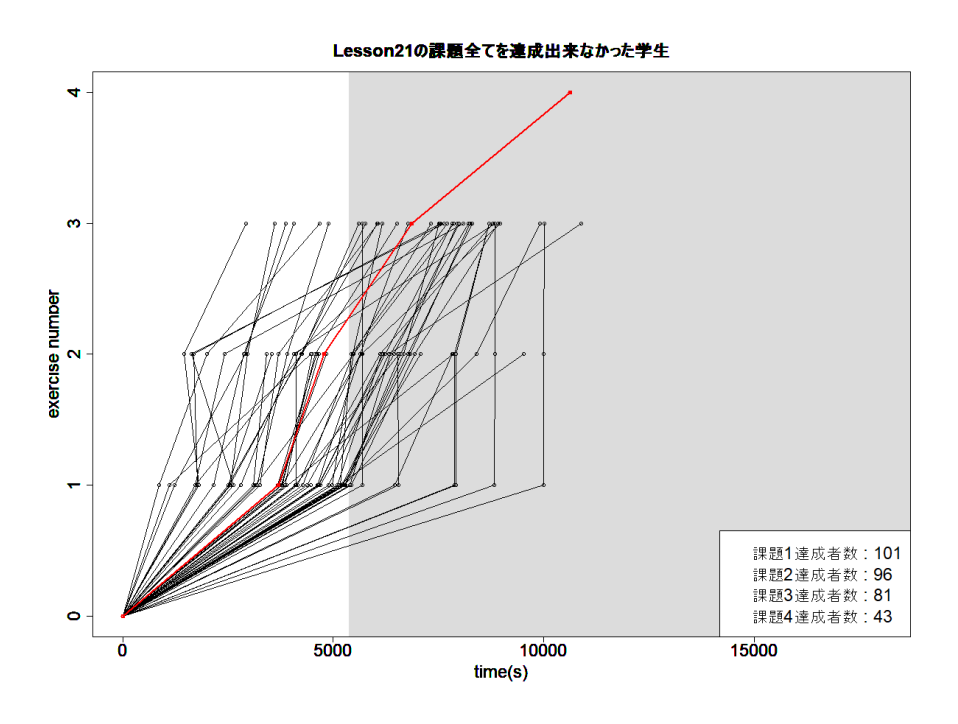

図 A.2 その日の演習課題を最後まで解けなかった学生

### **A.2.2 7/5** の演習課題達成タイミング

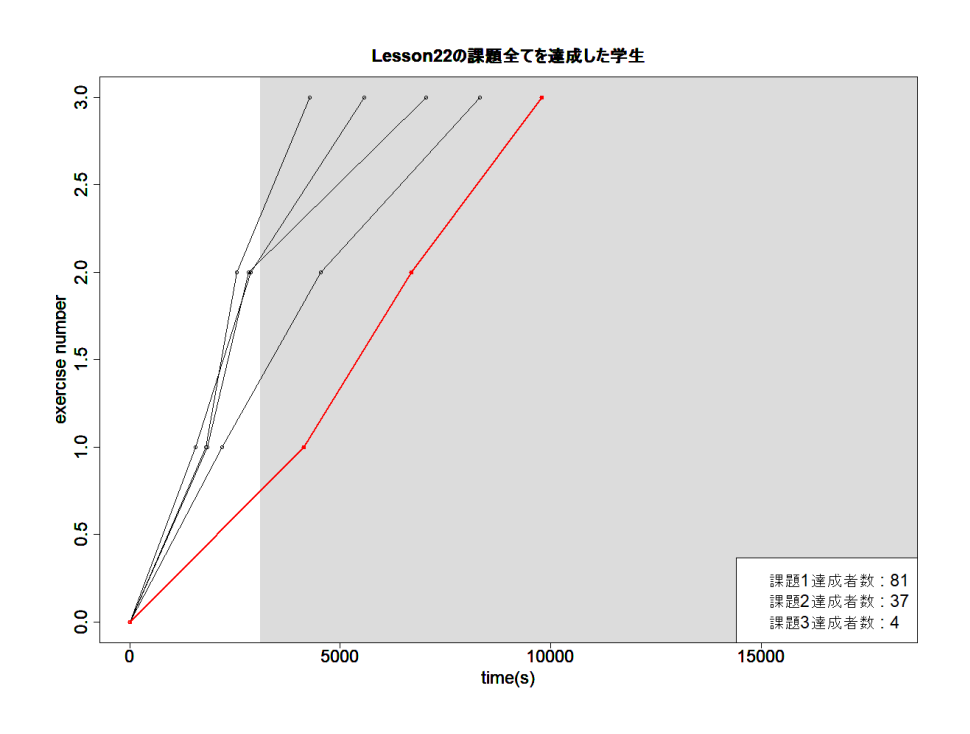

図 A.3 その日の全ての課題を達成した学生

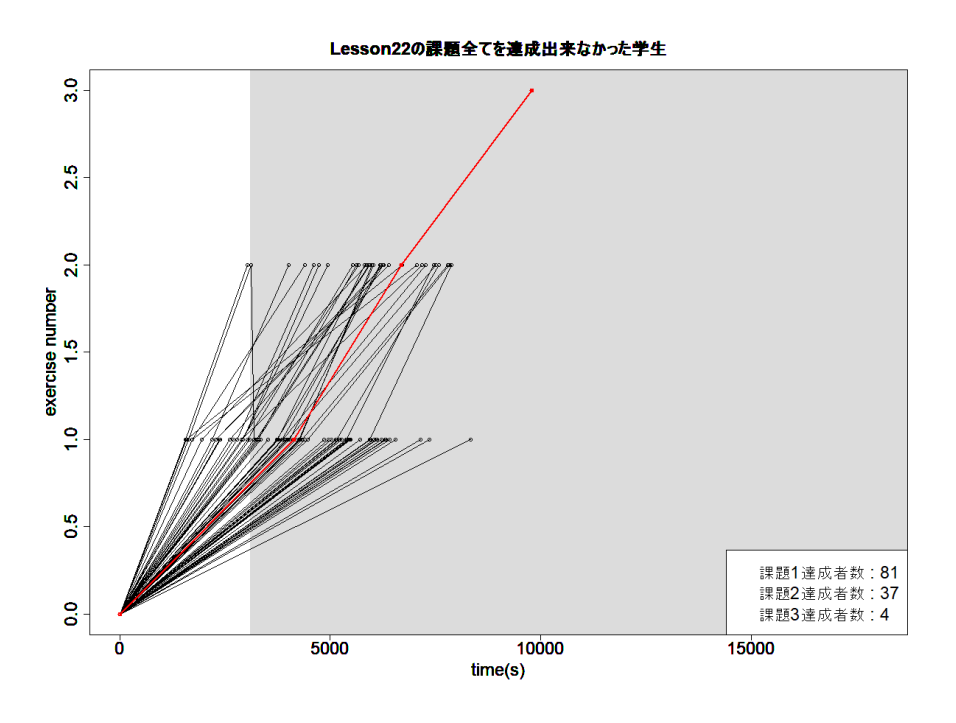

図 A.4 その日の演習課題を最後まで解けなかった学生

### **A.2.3 7/9** の演習課題達成タイミング

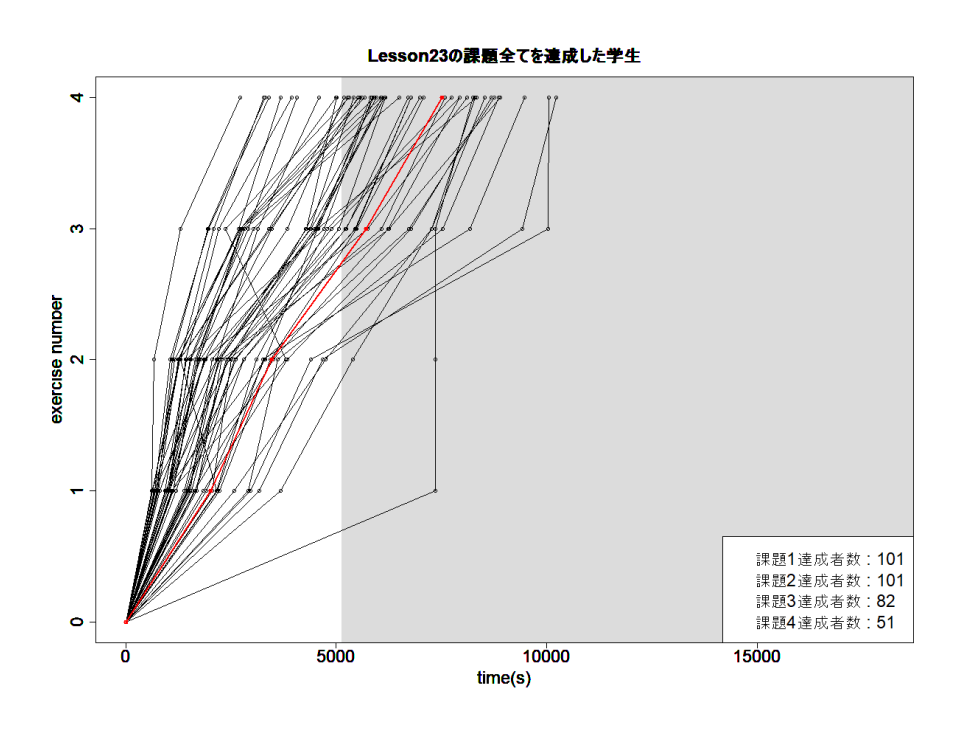

図 A.5 その日の全ての課題を達成した学生

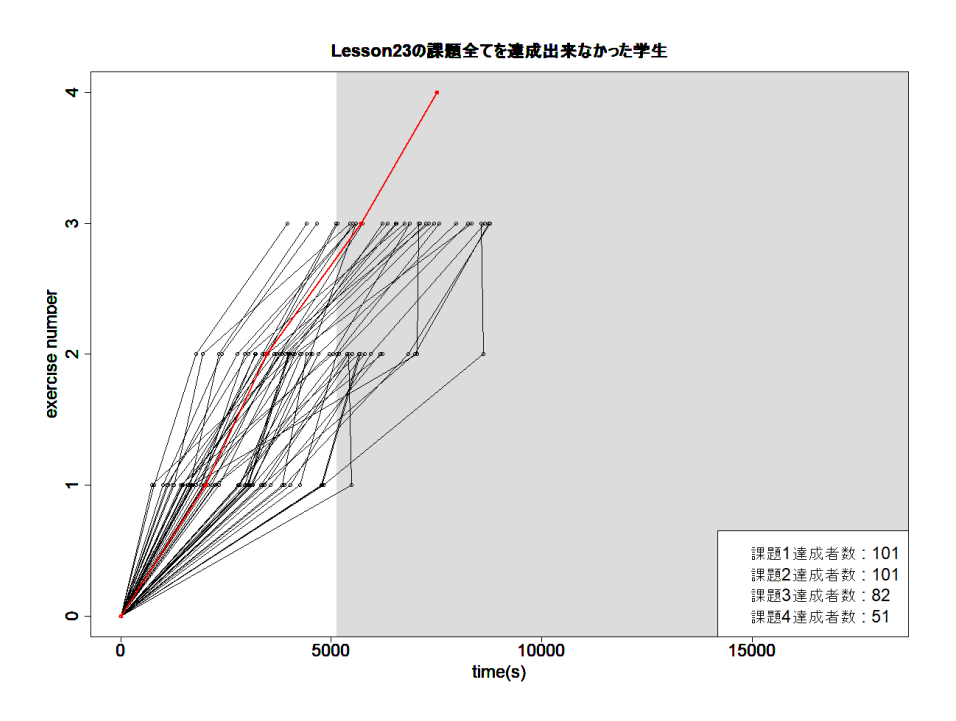

図 A.6 その日の演習課題を最後まで解けなかった学生

### **A.2.4 7/12** の演習課題達成タイミング

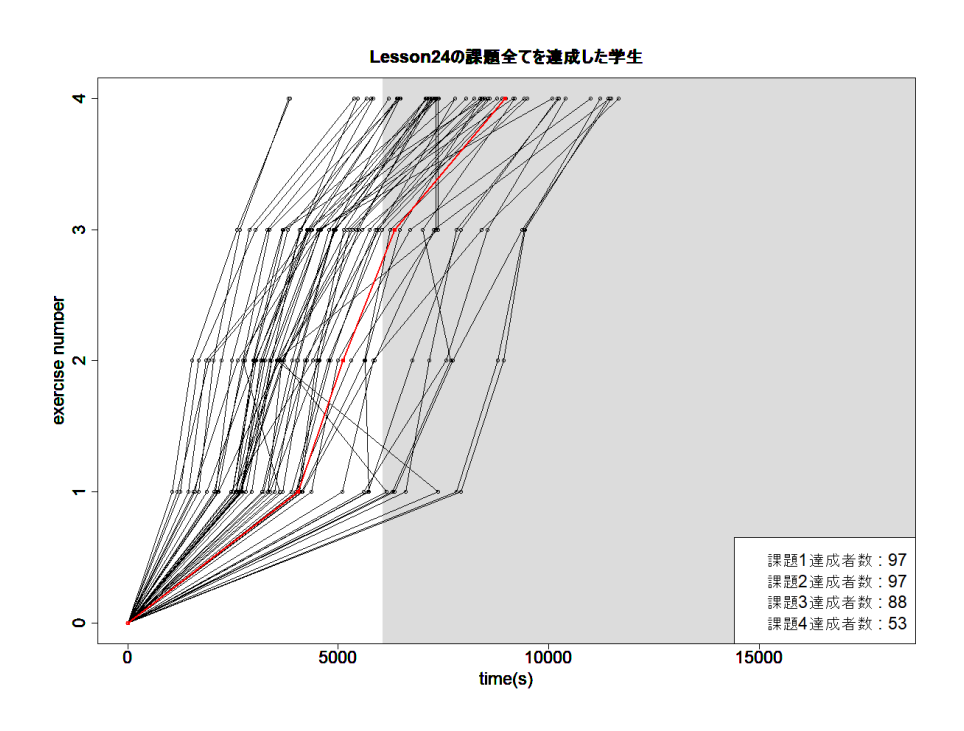

図 A.7 その日の全ての課題を達成した学生

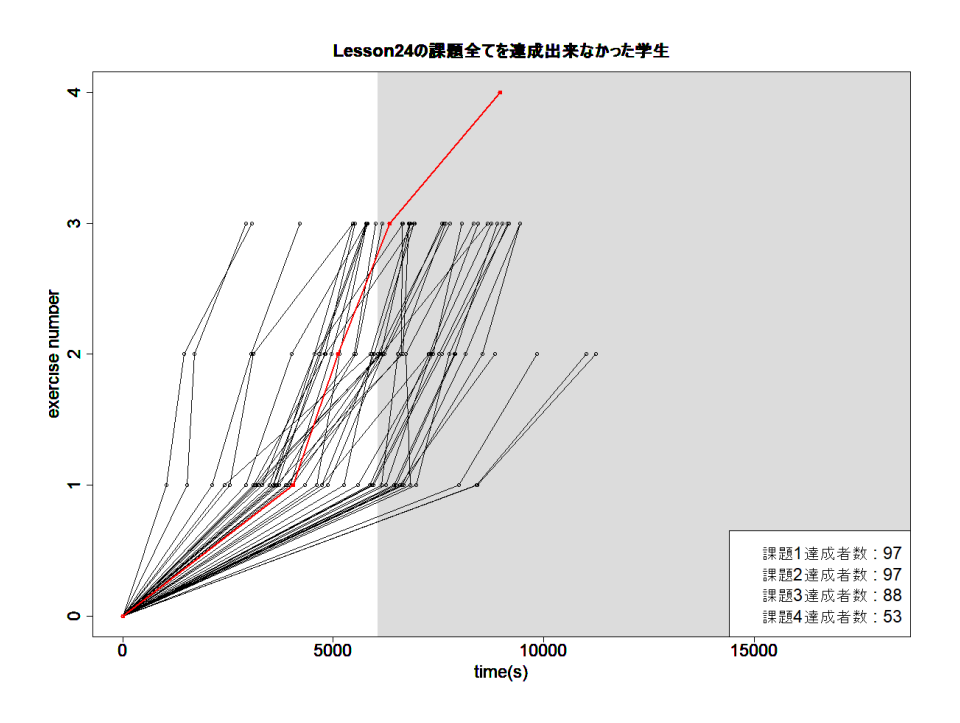

図 A.8 その日の演習課題を最後まで解けなかった学生

### **A.2.5 7/16** の演習課題達成タイミング

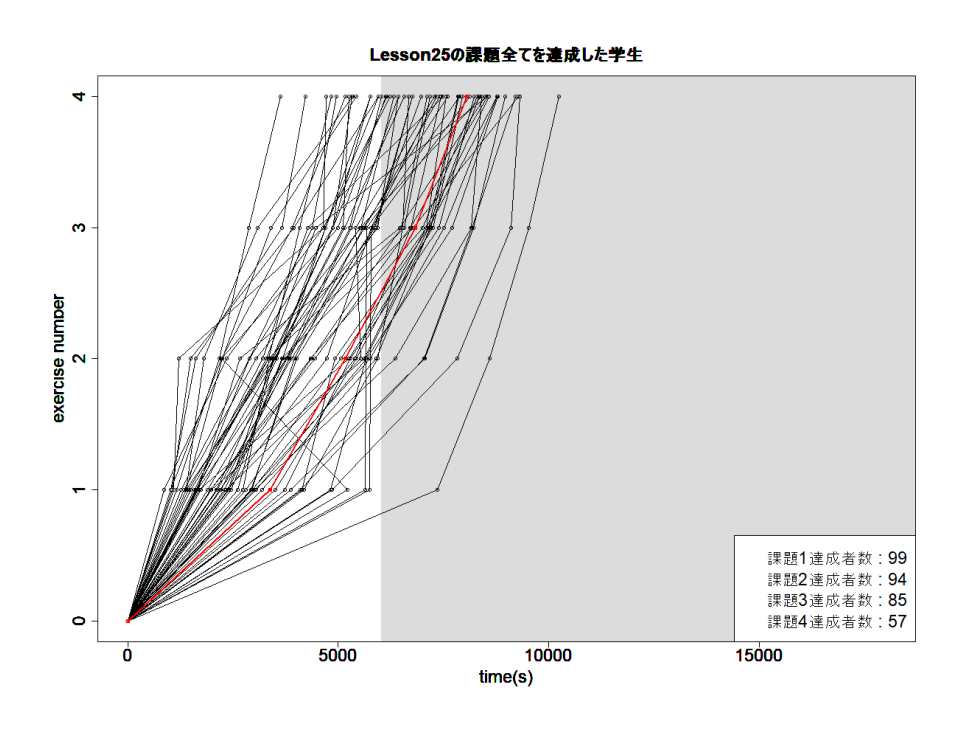

図 A.9 その日の全ての課題を達成した学生

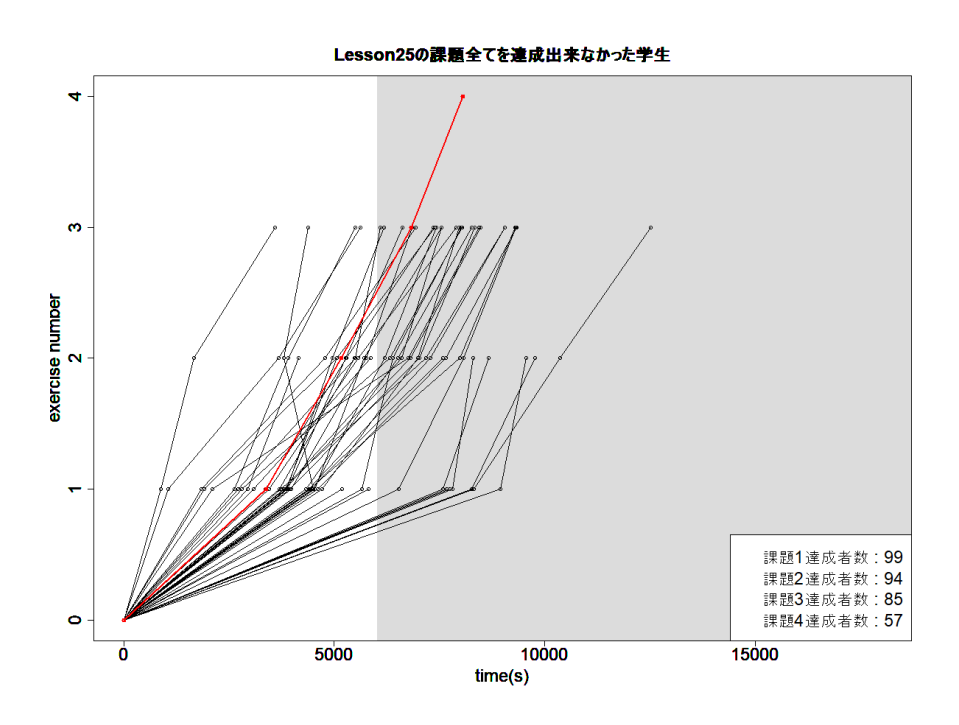

図 A.10 その日の演習課題を最後まで解けなかった学生

### **A.2.6 7/19** の演習課題達成タイミング

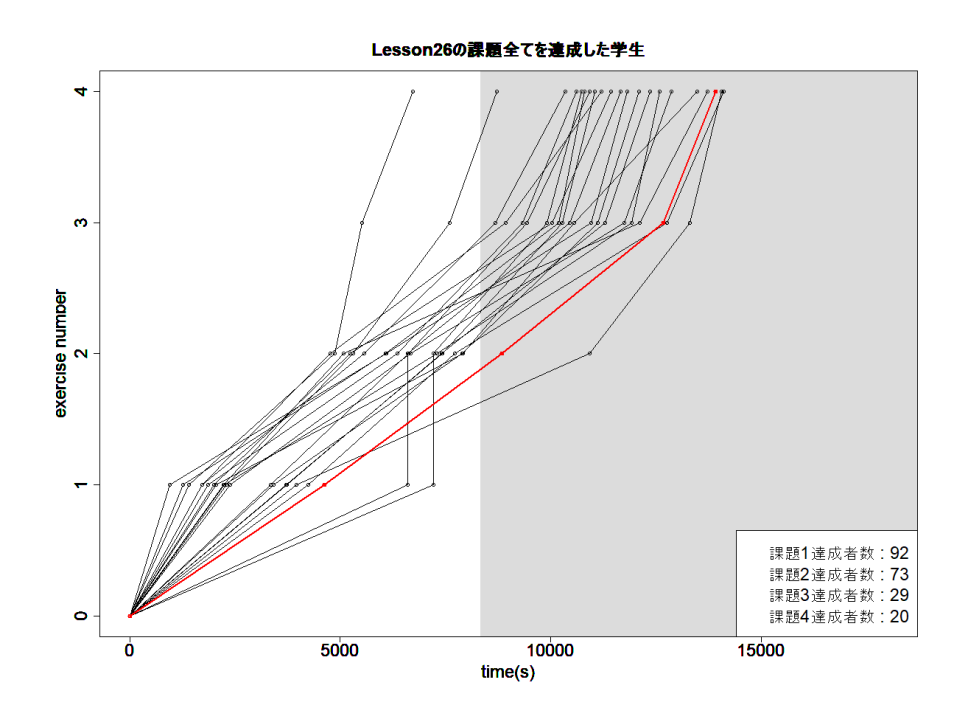

図 A.11 その日の全ての課題を達成した学生

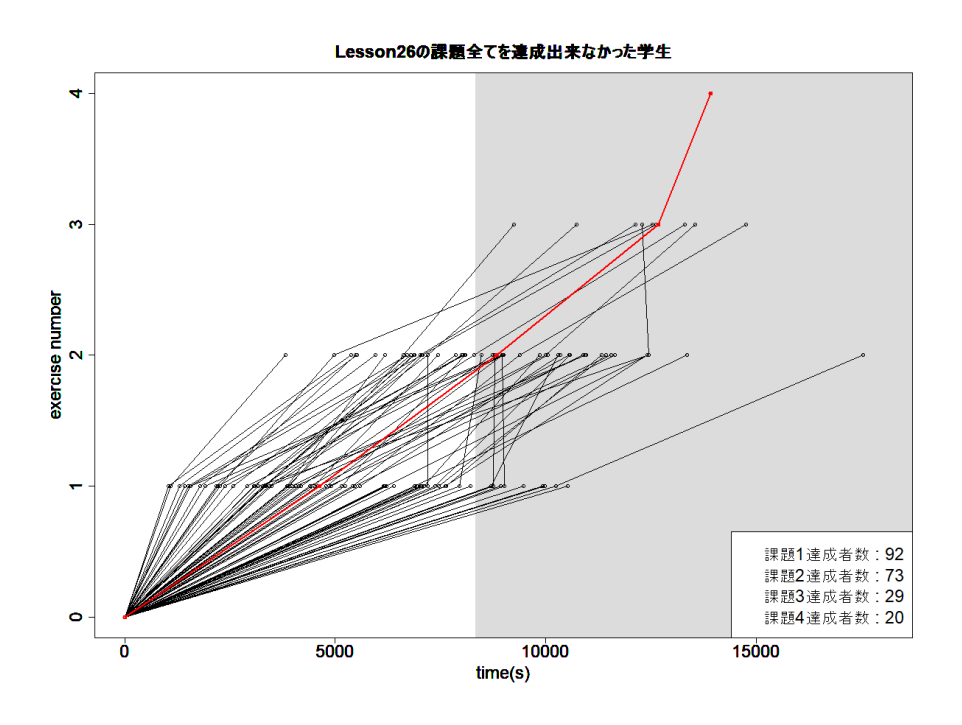

図 A.12 その日の演習課題を最後まで解けなかった学生

### **A.3** 本実験の分析結果のグラフ

#### **A.3.1** 分析 **1** 箱ひげ図

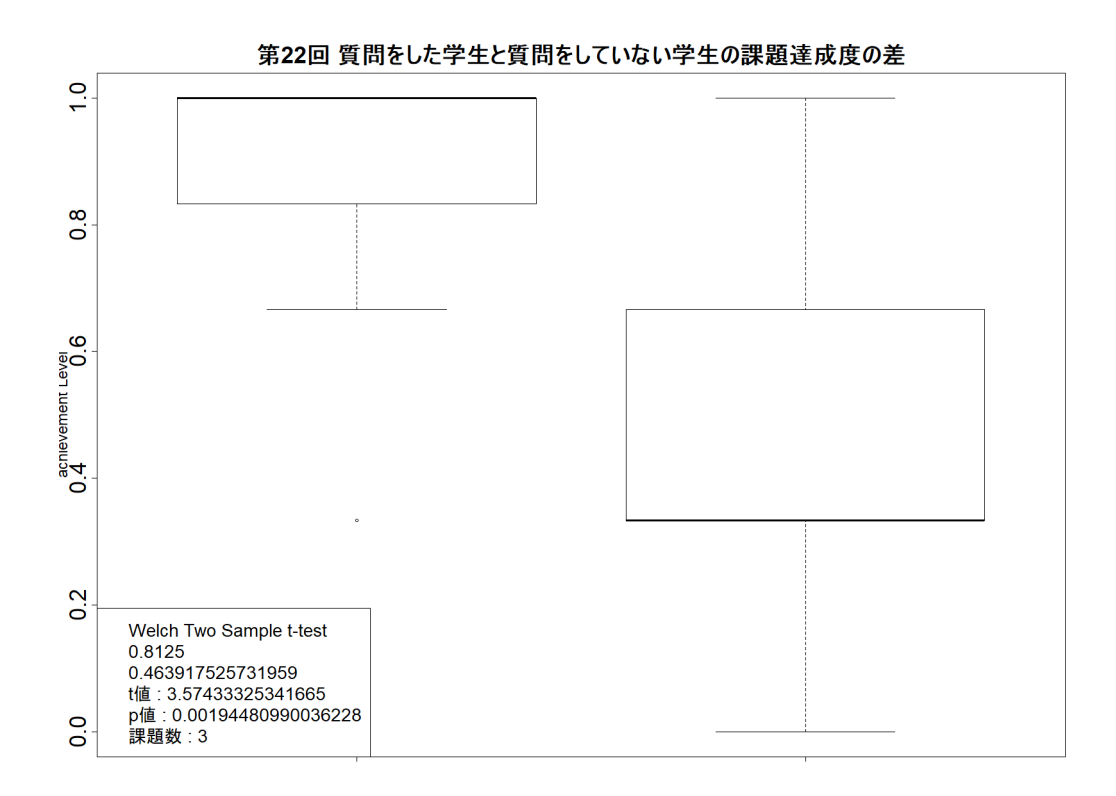

図 A.13 分析 1 7/5 箱ひげ図

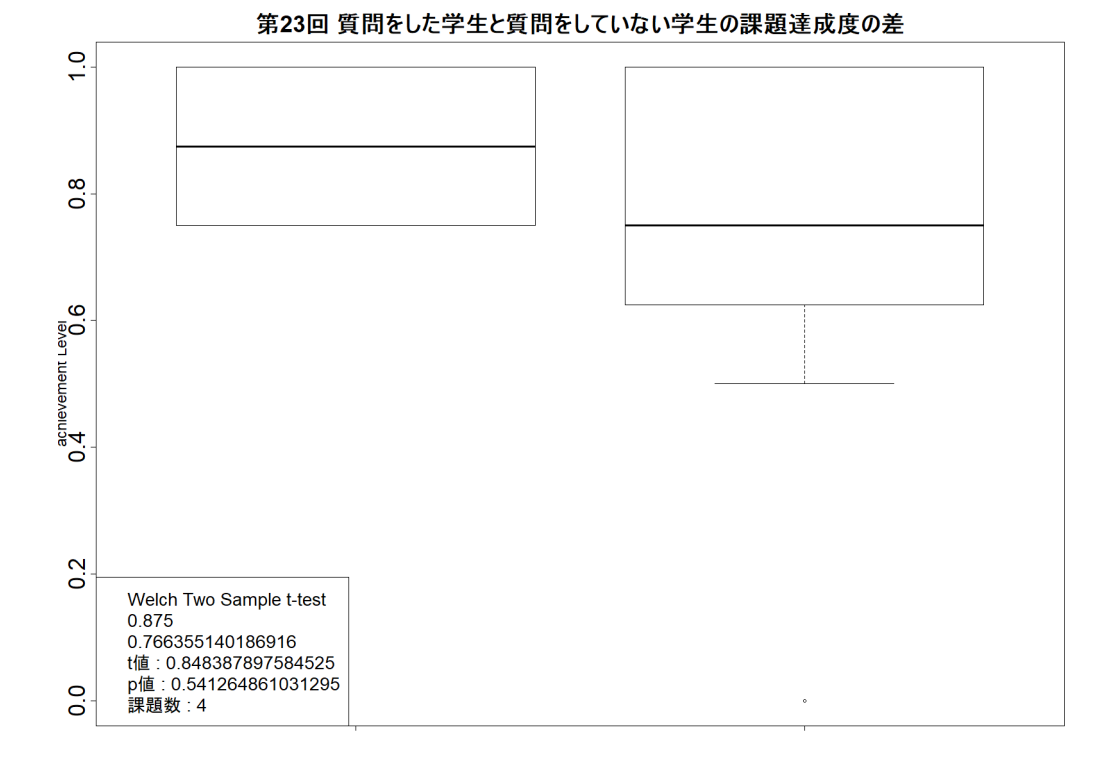

第24回 質問をした学生と質問をしていない学生の課題達成度の差  $\frac{1}{2}$  $\overline{0}$ .8  $0.4$ <br>0.4  $0.2$ Welch Two Sample t-test weich i wo Sample Gest<br>0.86111111111111111<br>0.764851485148515<br>t値 : 1.76737429683632<br>p値 : 0.0936654678699755<br>課題数 : 4  $\overline{0}$ 

図 A.14 分析 1 7/9 箱ひげ図

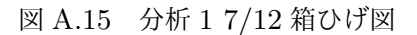

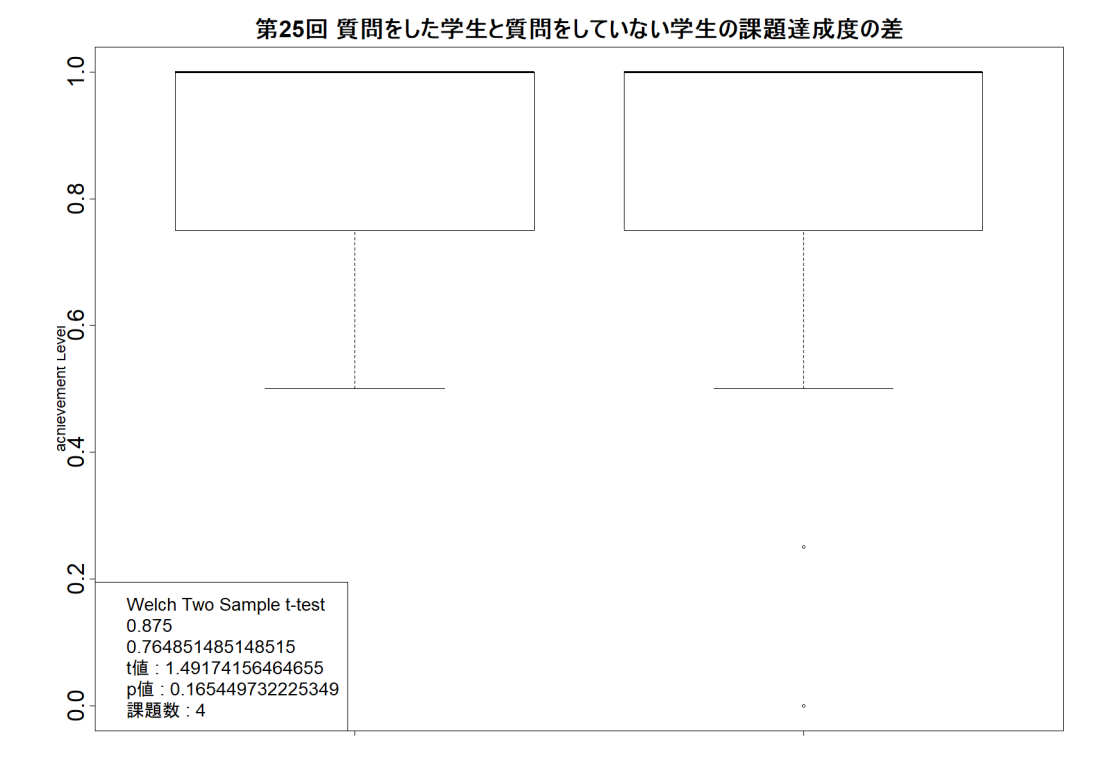

第26回 質問をした学生と質問をしていない学生の課題達成度の差  $\frac{1}{2}$  $\overline{0}$ .8  $0.4$ <br>0.4  $0.2$ Welch Two Sample t-test<br>0.5833333333333333<br>0.490291262135922<br>t値:0.593672994100091<br>p値:0.576685307202278<br>課題数:4  $\overline{0}$ 

図 A.16 分析 1 7/16 箱ひげ図

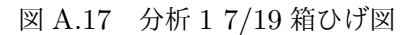

#### **A.3.2** 分析 **2** 箱ひげ図

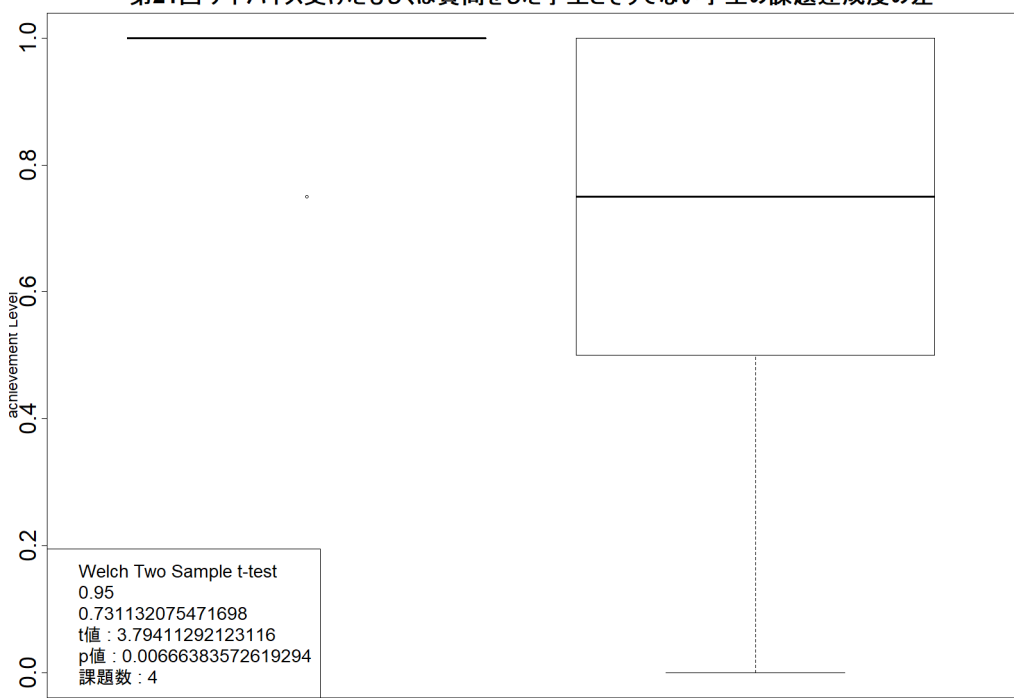

第21回 アドバイス受けたもしくは質問をした学生とそうでない学生の課題達成度の差

図 A.18 分析 2 7/2 箱ひげ図

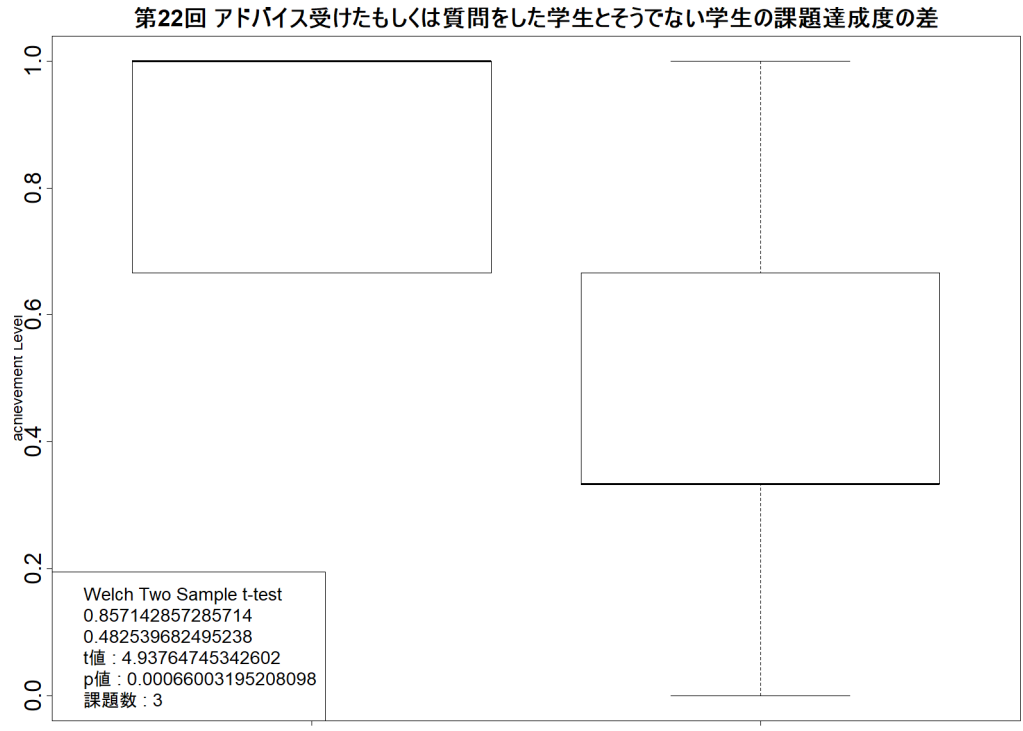

図 A.19 分析 2 7/5 箱ひげ図

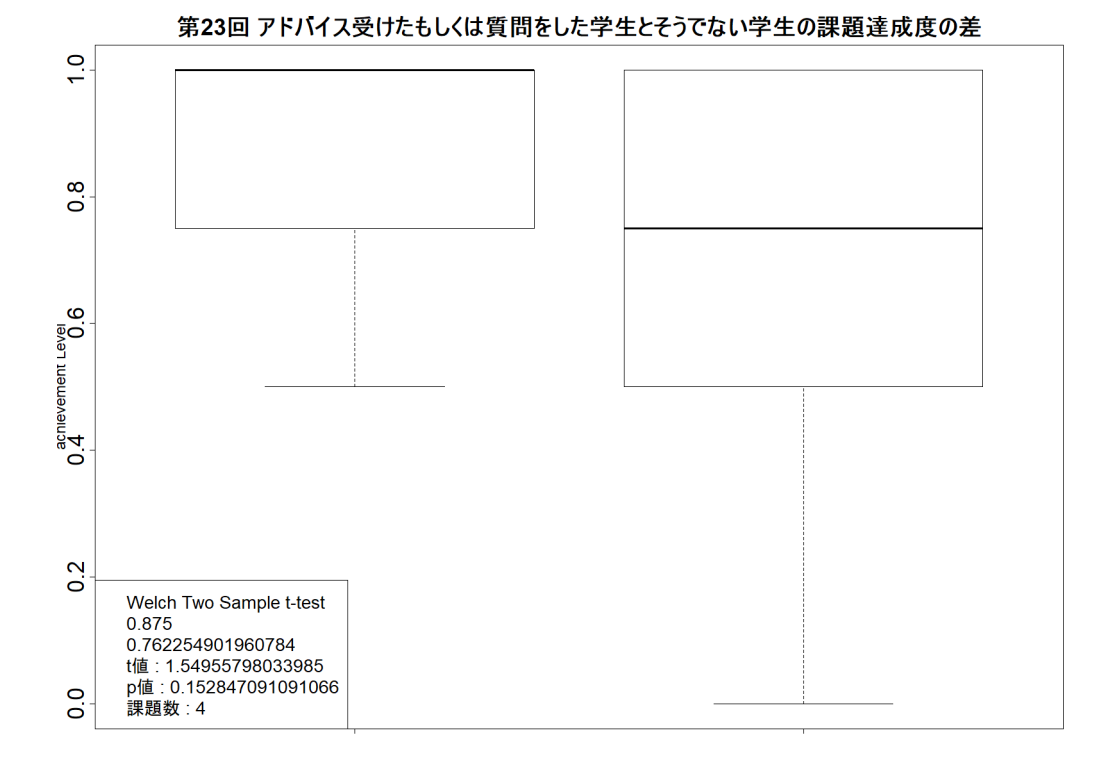

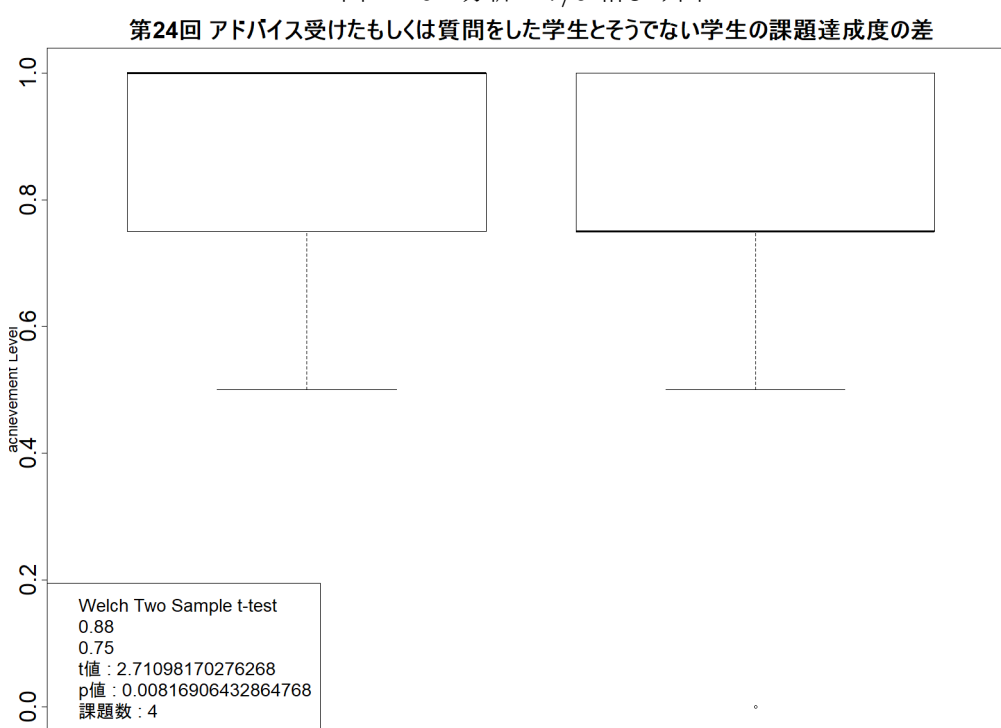

図 A.20 分析 2 7/9 箱ひげ図

図 A.21 分析 2 7/12 箱ひげ図

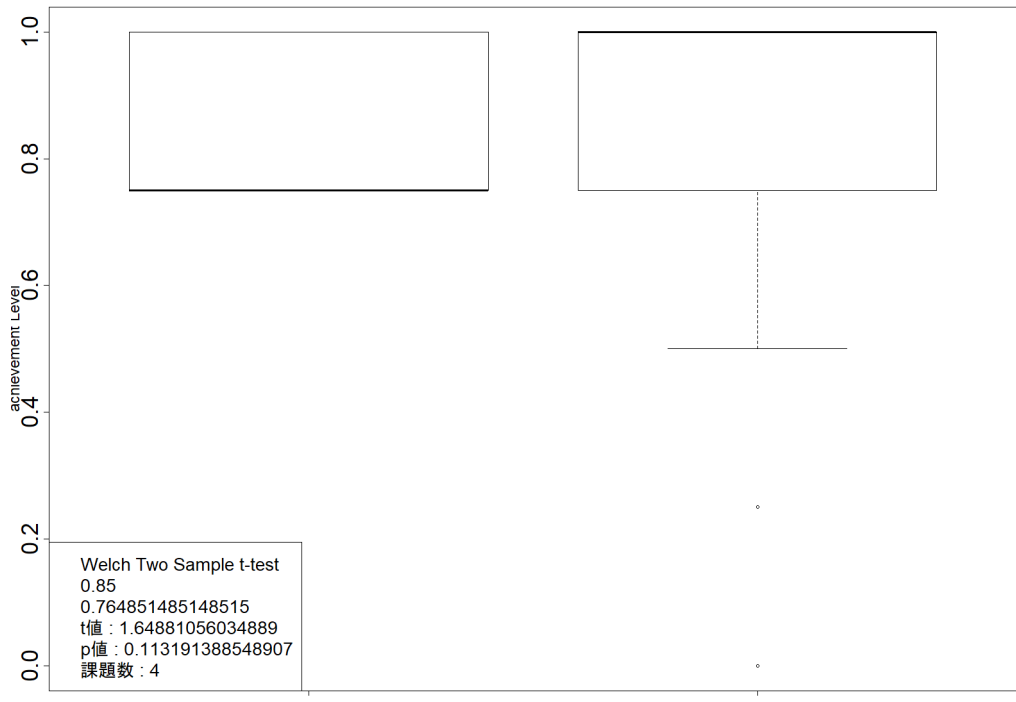

第25回 アドバイス受けたもしくは質問をした学生とそうでない学生の課題達成度の差

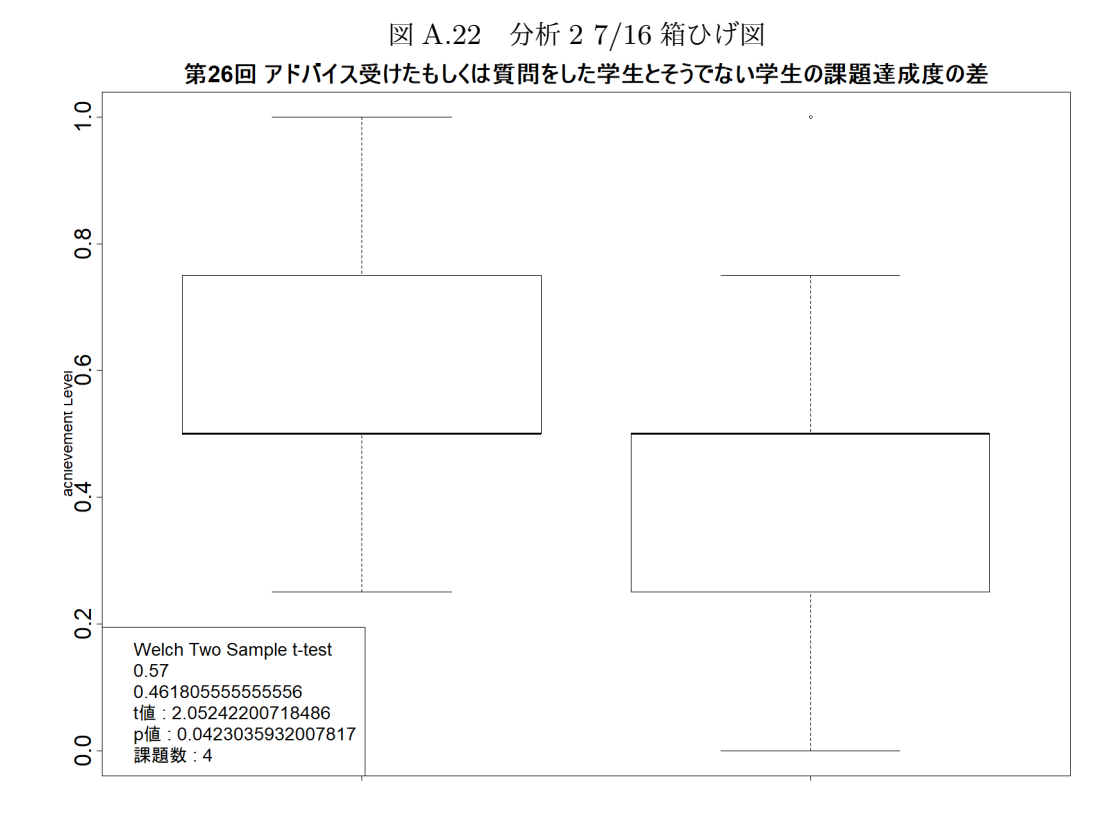

図 A.23 分析 2 7/19 箱ひげ図

#### **A.3.3** 分析 **3** 箱ひげ図

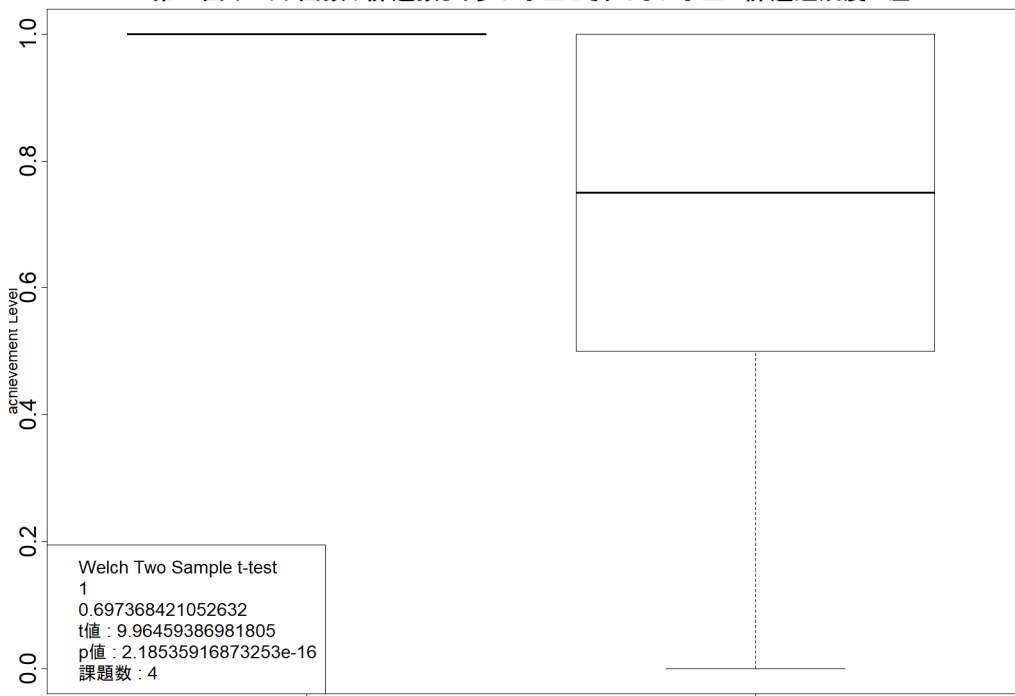

第21回 チェック回数が課題数より多い学生とそうでない学生の課題達成度の差

図 A.24 分析 3 7/2 箱ひげ図

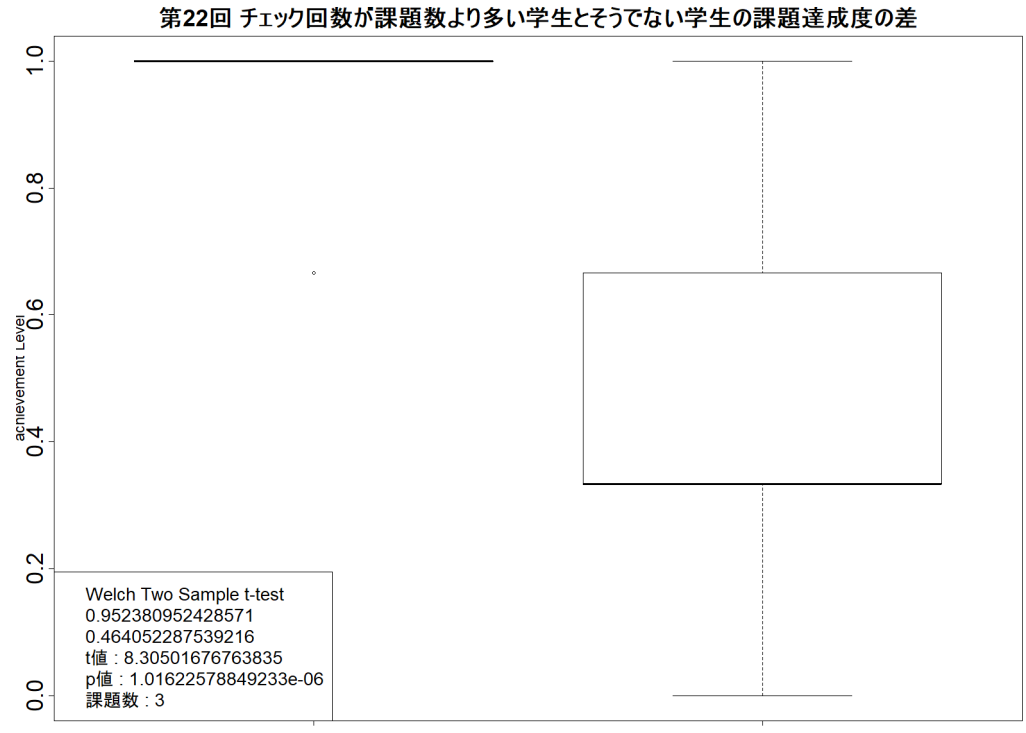

図 A.25 分析 3 7/5 箱ひげ図

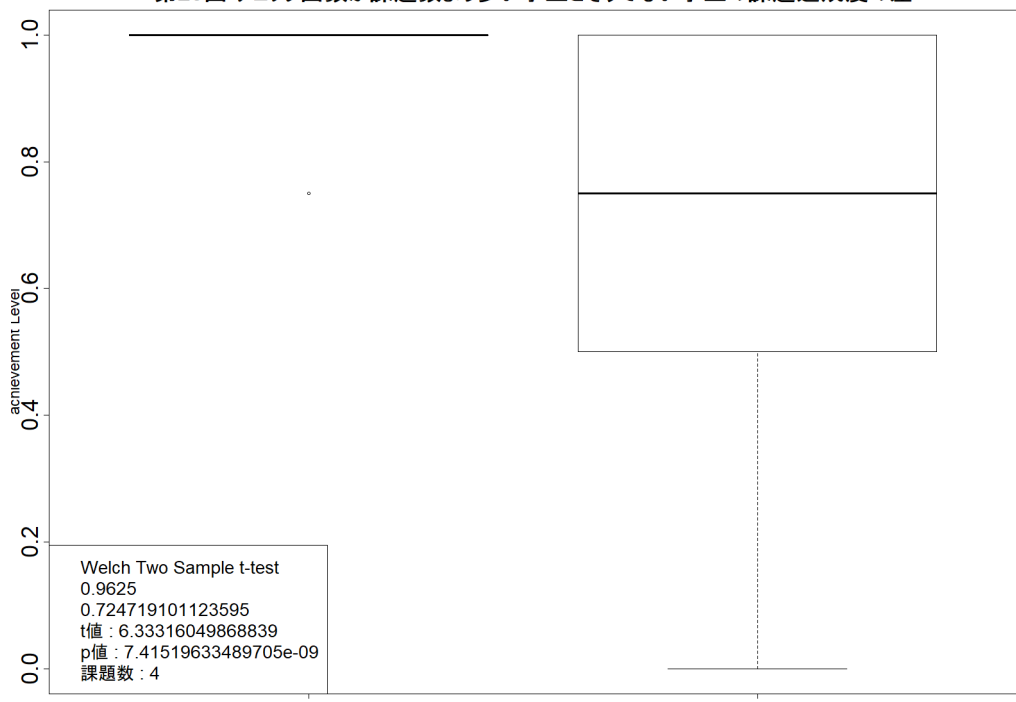

第23回 チェック回数が課題数より多い学生とそうでない学生の課題達成度の差

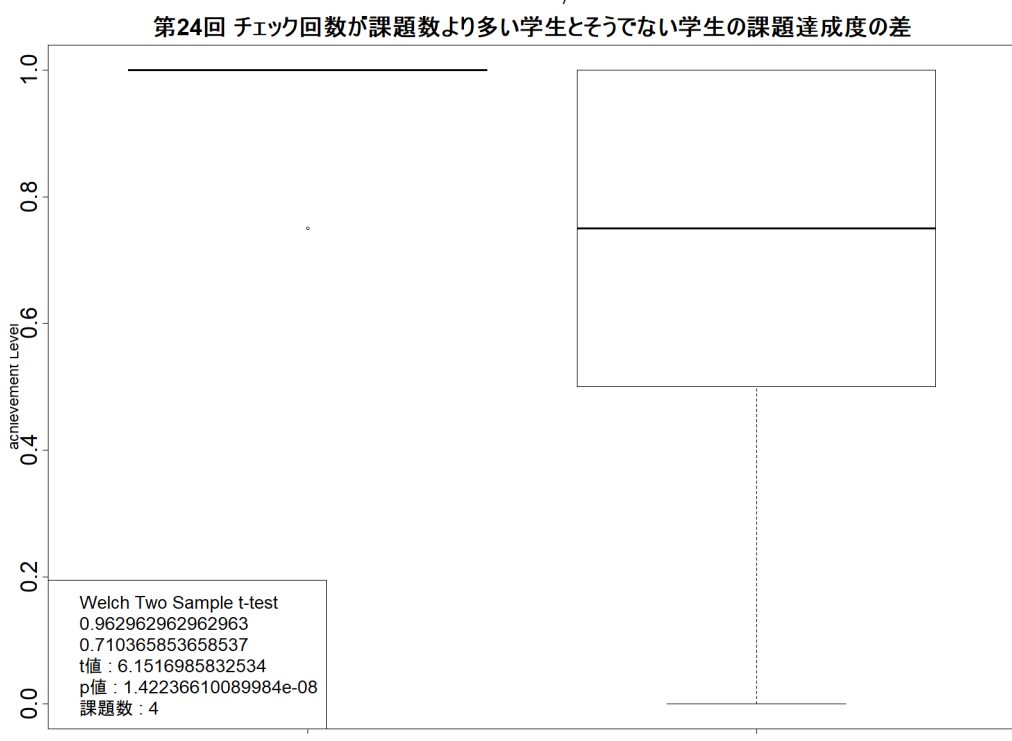

図 A.26 分析 3 7/9 箱ひげ図

図 A.27 分析 3 7/12 箱ひげ図

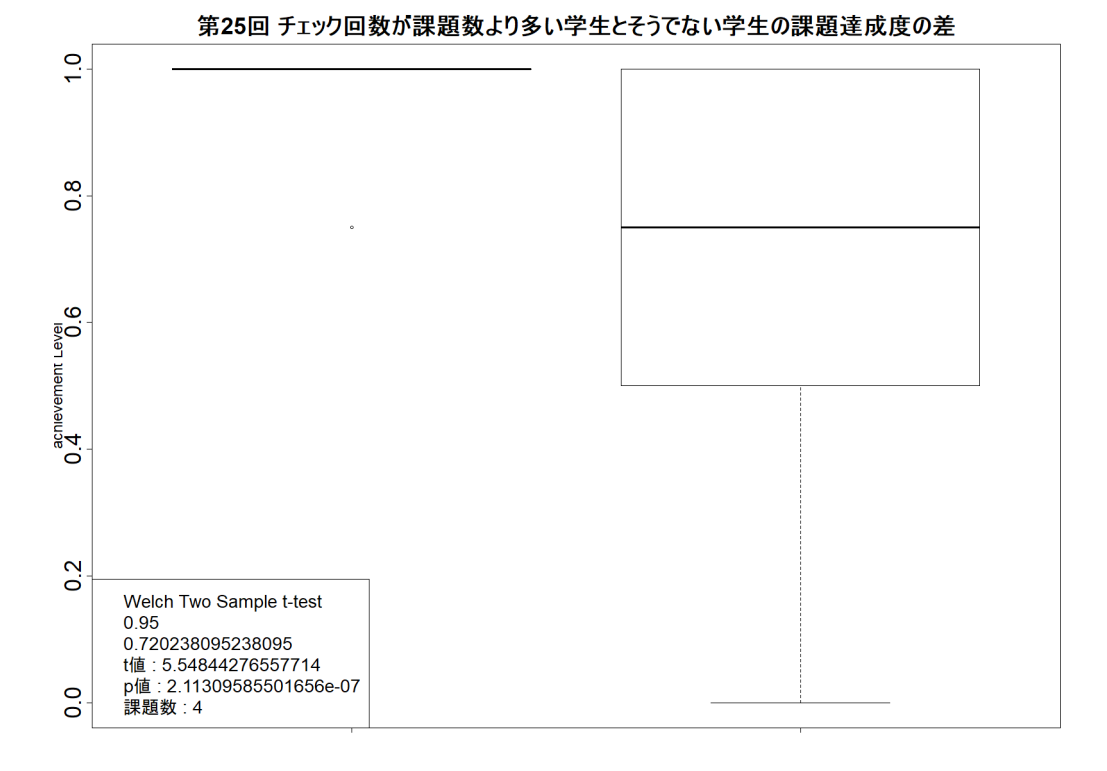

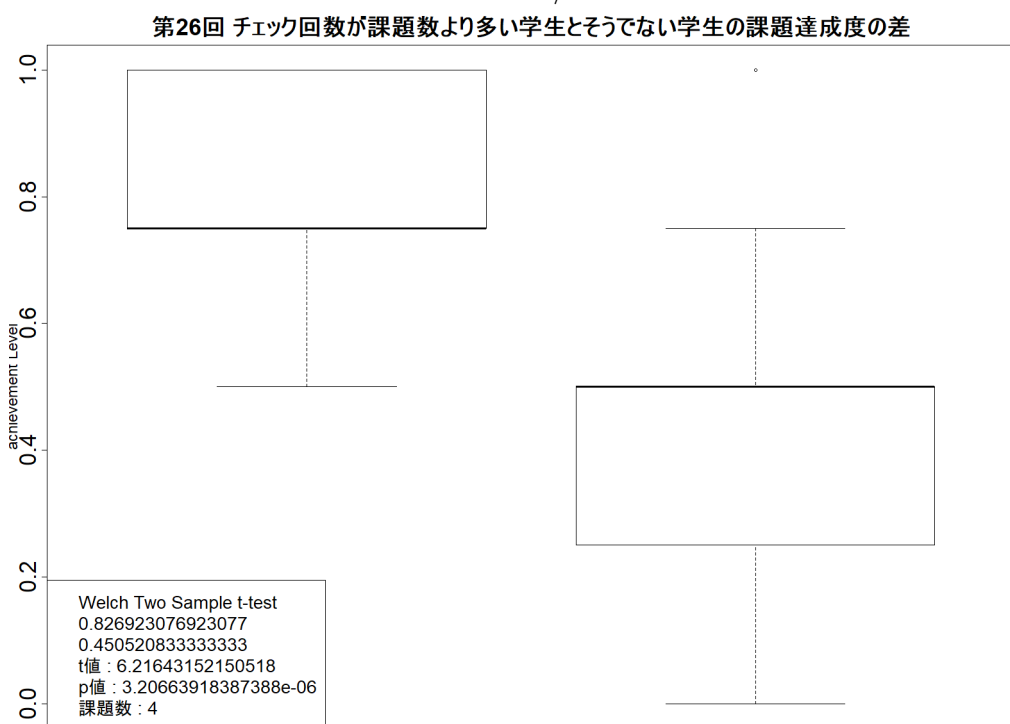

図 A.28 分析 3 7/16 箱ひげ図

図 A.29 分析 3 7/19 箱ひげ図

#### **A.3.4** 分析 **4** 箱ひげ図

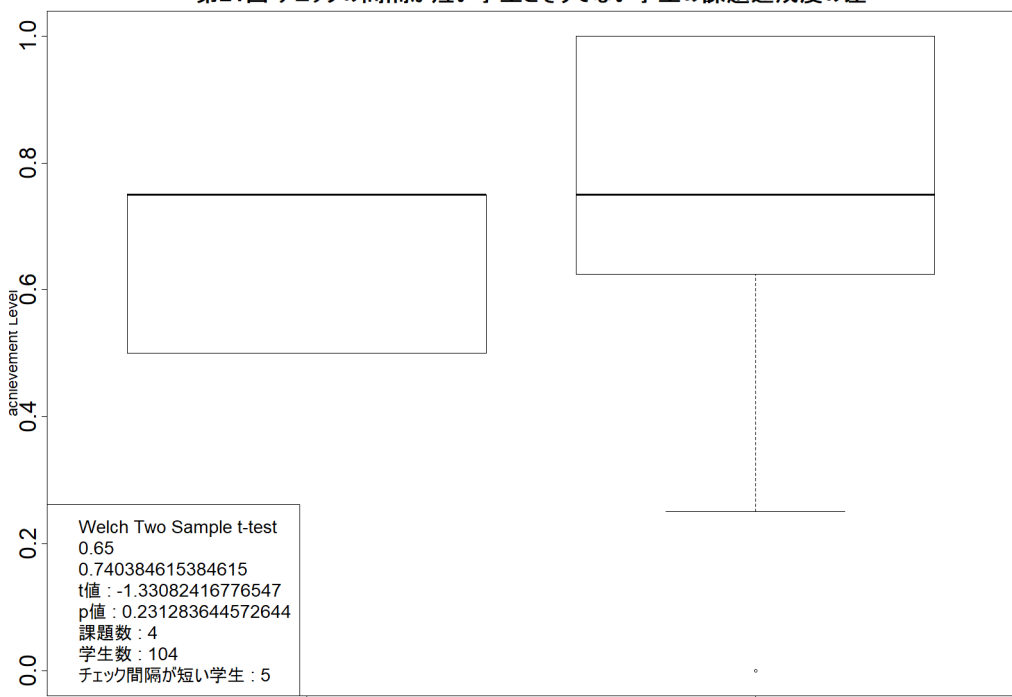

第21回 チェックの間隔が短い学生とそうでない学生の課題達成度の差

図 A.30 分析 4 7/2 箱ひげ図 第22回 チェックの間隔が短い学生とそうでない学生の課題達成度の差

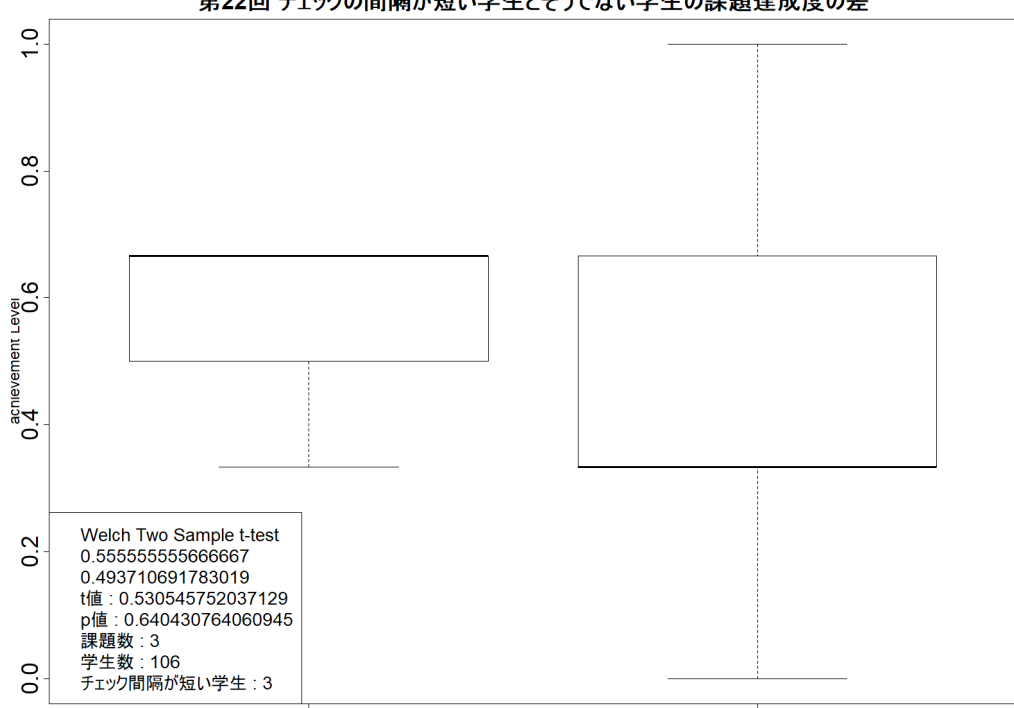

図 A.31 分析 4 7/5 箱ひげ図

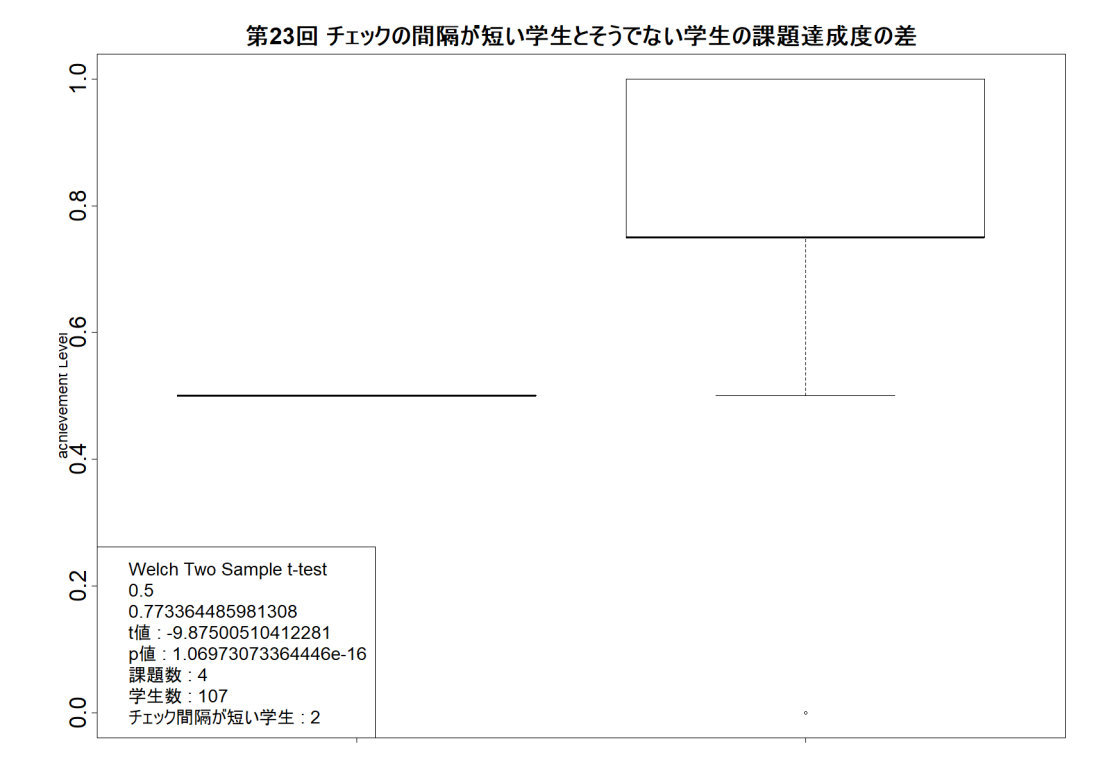

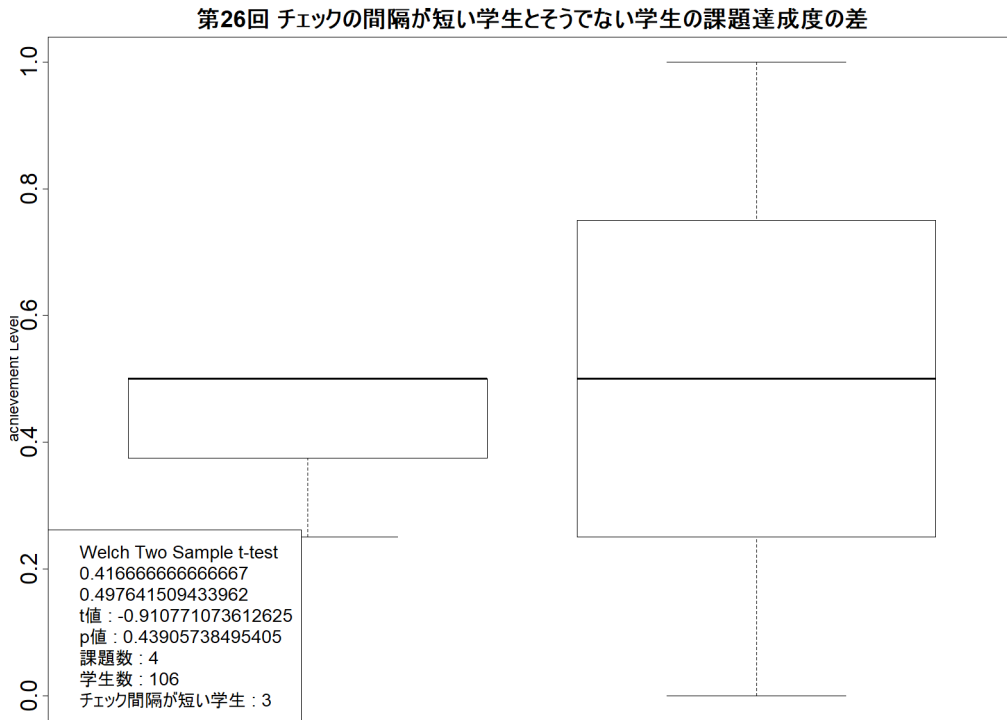

図 A.32 分析 4 7/9 箱ひげ図

図 A.33 分析 4 7/19 箱ひげ図